# **BRIDGE-SCOUR DATA MANAGEMENT SYSTEM USER'S MANUAL**

\_\_\_\_\_\_\_\_\_\_\_\_\_\_\_\_\_\_\_\_\_\_\_\_\_\_\_\_\_\_\_\_\_\_\_\_\_\_\_\_\_\_\_\_\_\_\_\_\_\_\_\_\_\_\_\_\_\_\_\_\_\_\_\_\_

U.S. GEOLOGICAL SURVEY Open-File Report 95-754

Prepared in cooperation with the FEDERAL HIGHWAY ADMINISTRATION

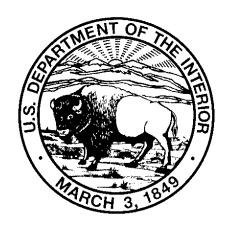

# **BRIDGE-SCOUR DATA MANAGEMENT SYSTEM USER'S MANUAL**

By Mark N. Landers, David S. Mueller, and Gary R. Martin

\_\_\_\_\_\_\_\_\_\_\_\_\_\_\_\_\_\_\_\_\_\_\_\_\_\_\_\_\_\_\_\_\_\_\_\_\_\_\_\_\_\_\_\_\_\_\_\_\_\_\_\_\_\_\_\_\_\_\_\_\_\_\_\_\_

U.S. GEOLOGICAL SURVEY Open-File Report 95-754

Prepared in cooperation with the FEDERAL HIGHWAY ADMINISTRATION

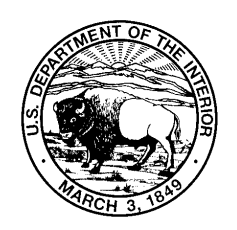

Reston, Virginia 1996

# **U.S. DEPARTMENT OF THE INTERIOR** BRUCE BABBITT, Secretary

U.S. GEOLOGICAL SURVEY Gordon P. Eaton, Director

> *Any use of trade, product, or firm names is for descriptive purposes only and does not imply endorsement by the U.S. Government.*

U.S. Geological Survey U.S. Geological Survey 12201 Sunrise Valley Drive Christian Copen-File Reports Section<br>
Mail Stop 415 Sox 25286, Mail Stop 517 Mail Stop 415 and Stop 517 Box 25286, Mail Stop 517<br>Reston, VA 22092 **Box 25286**, Mail Stop 517

For additional information, write to: Copies of this report can be purchased from:

Office of Surface Water Earth Science Information Center<br>
12201 Sunrise Valley Drive<br>
Chen-File Reports Section Denver Federal Center Denver, CO 80225

# **CONTENTS**

Abstract **1** Introduction **1** Structure of data sets **1** Program usage **2** User interface **2** Commands **2** Data panel **2** Assistance panel **4** Instruction panel **4** Special files **4** System defaults—TERM.DAT **4** Session record—BSDMS.LOG **5** Error and warning messages—ERROR.FIL **5** Program overview **5** File management **6** Retrieving data sets **6** Editing a data set **7** Saving a data set **7** Calculation of scour by published equations **7** Output options **8** Importing and exporting data sets **8** Graphical output option **8** Selected references **10** Appendix A—Listing of data-entry screens and help information **A-1** Site data **A-2** Location data **A-2** Elevation data **A-3** General stream data **A-4** Stream-classification data **A-6** Stream-roughness data **A-10** Bed-material data **A-10** Bridge-site data **A-12** Abutment data **A-14** Pier-location data **A-16** Pier-shape data **A-17** Scour-measurement data **A-19** Pier-scour data **A-19** Abutment-scour data **A-22** Contraction-scour data **A-24** General scour data **A-27** Flood-event data **A-29** Channel-geometry data **A-30**

Appendix B—Description of equations **B-1** Contraction-scour equations **B-2** Live-bed scour **B-2** Clear-water scour **B-3** Pier-scour equations **B-4** Ahmad equation **B-4** Blench-Inglis equation **B-5** Chitale equation **B-6** HEC-18 equation **B-7** Froehlich equation **B-8** Inglis-Lacey equation **B-9** Inglis-Poona equation **B-10** Larras equation **B-11** Laursen equation **B-11** Shen equation **B-13** Abutment-scour equations **B-14** Abutment projecting into a main channel without an overbank flow **B-14** Abutment scour at relief bridges **B-15** Abutment projecting into a channel with overbank flow **B-17** Abutment set back from a main channel **B-17** Abutment set at edge of a main channel **B-17** Long abutments **B-17** Abutments skewed to a stream **B-18** Froehlich's live-bed equation **B-19** Appendix C—Special Files **C-1**

# **ILLUSTRATIONS**

#### **(in text)**

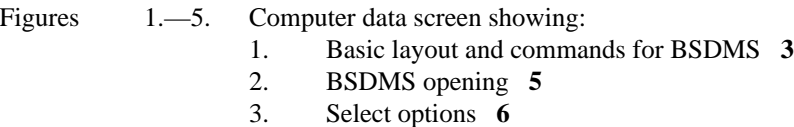

- 4. Compute options **7**
- 5. Output options **8**

Figure 6. Sample hydrograph **9**

#### **(in Appendix A)**

Figures A-1.—A-25. Computer data screen showing:

- A-1. Location data **A-2**
- A-2. Elevation data **A-3**
- A-3. General stream data **A-4**
- A-4. Stream-classification data **A-6**
- A-5. Stream-roughness data **A-10**
- A-6. Bed-material data **A-10**
- A-7. Bridge-site data **A-12**
- A-8. Additional bridge-site data **A-13**
- A-9. Abutment data **A-14**
- A-10. Additional abutment data **A-15**
- A-11. Pier-location data **A-16**
- A-12. Pier-attributes data **A-17**
- A-13. Additional pier-attributes data **A-18**
- A-14. Pier-scour data **A-19**
- A-15. Additional pier-scour data **A-20**
- A-16. Abutment-scour data **A-22**
- A-17. Additional abutment scour data **A-23**
- A-18. Contraction scour data **A-24**
- A-19. Additional contraction scour data **A-26**
- A-20. General scour data **A-27**
- A-21. Flood data **A-29**
- A-22. Additional flood data **A-29**
- A-23. Channel data **A-30**
- A-24. Additional channel-geometry data **A-31**
- A-25. Channel cross-section data **A-31**

#### **(in Appendix B)**

Figure B-1. Effect of angle of attack **B-12**

- B-2. Critical shear stress as a function of bed-material size and suspended fine sediment **B-16**
- B-3. Scour-estimate adjustment for skew **B-18**

#### **(in Appendix C)**

Figure C-1. Example TERM.DAT **C-3**

# **TABLES**

# **(in Appendix A)**

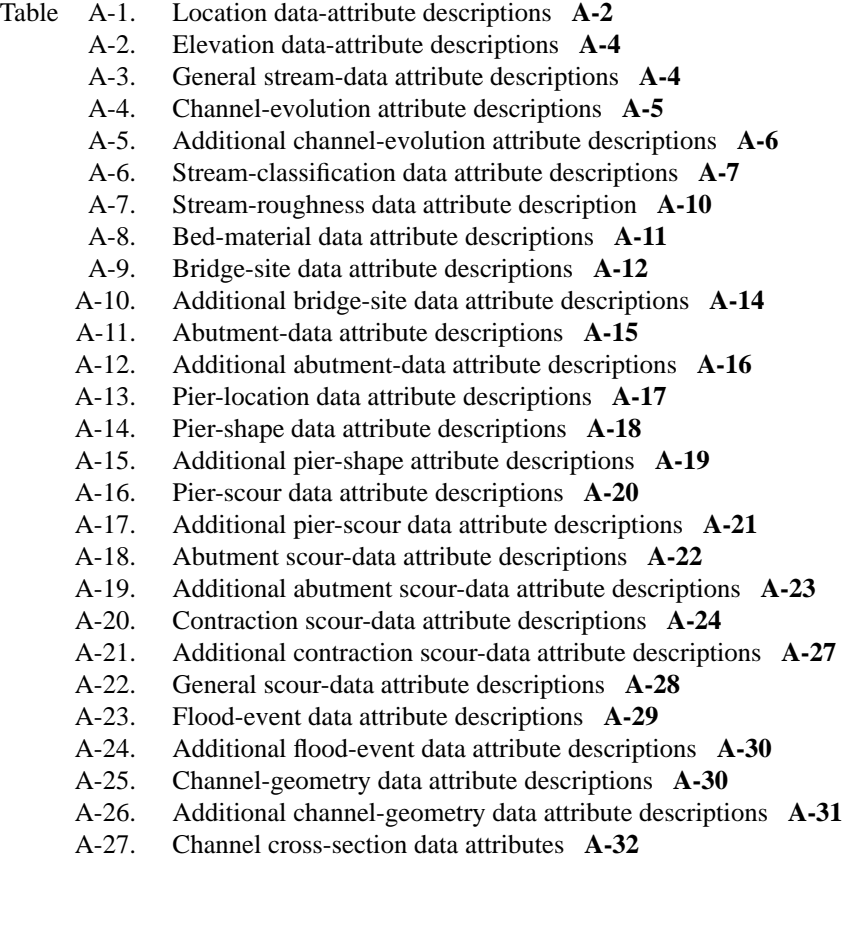

# **(in Appendix B)**

Table B-1. Pier-shape coefficients **B-12**

# **(in Appendix C)**

Table C-1. TERM.DAT parameters **C-1**

- C-2. MENCRA values and corresponding program response **C-2**
- TERM.DAT parameters for color display (DOS-based computers) **C-3**
- C-4. Codes used for nonprinting characters in a log file **C-3**
- C-5. Description of example log file **C-4**

# **SYMBOLS**

#### **Symbols used in this report are defined below.**

- is a coefficient based on the ratio of the shear velocity  $(u_*)$  to the fall velocity  $(\omega)$  in the uncontracted channel. *a*
- is a cross-sectional area of the flow obstructed by the embankment. *Ae*
- is width of the bridge pier. *b*
- is width of the bridge pier projected normal to the approach flow. *b*'
- is bottom width of the contracted section. *Bc*
- is bottom width of the uncontracted or approach section.  $B_{\mu}$
- is an exponent related to bed load. *c*
- is an exponent.  $c<sub>1</sub>$
- is an exponent.  $c_2$
- is mean grain size of the bed material.  $d_m$
- is median grain size of the bed material.  $d_{50}$
- is Froude number of the flow obstructed by the abutment. *Fa*
- is Froude number of the flow just upstream from the pier or abutment.  $\bm{F}_o$

is pier Froude number. *F p*

- is bed factor. *f b*
- is acceleration of gravity. *g*
- is a coefficient that is a function of boundary geometry, abutment shape, width of the piers, shape of the piers, and the angle of the approach flow. *K*
- is a coefficient for pier shape.  $K_{s}$
- is a coefficient based on the geometry of the abutment.  $K_{sa}$
- is a coefficient based on the shape of the pier nose.  $K_{S1}$
- is a coefficient based on the shape of the pier nose.  $K_{S2}$
- is a coefficient based on the shape of the pier nose.  $K_{1}$
- is a coefficient based on the ratio of the pier length to pier width and the angle of the approach flow referenced to the bridge pier.  $K_{2}$
- is a coefficient based on the bed conditions.  $K<sub>3</sub>$
- is a coefficient based on the inclination of an approach roadway embankment to the direction of the flow.  $K_{\theta}$
- is a coefficient based on the angle of the approach flow referenced to the bridge pier (fig. A-16).  $K_{\alpha L}$
- is a coefficient for pier shape and flow attack angle. *K*ξ
- is length of the bridge pier. *L*
- *l* is length of an abutment, defined as,  $A_e/y_{oa}$ .
- is effective length of an abutment. *l ae*
- is abutment and embankment length measured at the top of the water surface and normal to the side of the channel. *l at*
- is Manning's roughness coefficient for the part of the contracted channel represented by the specified bottom width. *nc*
- is Manning's roughness coefficient for the part of the uncontracted or approach channel represented by the specified bottom width.  $n_{\mu}$
- is discharge per unit width just upstream from the pier. *q*

# **SYMBOLS—Continued**

is discharge per unit width in the main channel. *qmc*

- is discharge. *Q*
- is discharge in the part of the contracted channel represented by the specified bottom width.  $Q_c$
- is discharge obstructed by the embankment.  $Q_e$
- is discharge in the part of the uncontracted or approach channel represented by the specified bottom width.  $Q_u$
- is a coefficient used to relate scour in a long contraction to scour at an abutment or pier. *r*
- is pier Reynolds number. *R p*
- is dimensionless slope of the energy grade line near the bridge. *S*
- is shear velocity.  $u_*$
- is average velocity of the section. *V*
- is velocity of the approach flow just upstream from the bridge pier or abutment.  $V_{\alpha}$

is critical velocity.  $V_c$ 

is approach velocity at which scour at the pier is initiated.  $V_c'$ 

is average depth of the section. *y*

- is depth of flow in the contracted channel.  $y_c$
- is depth of abutment scour, including contraction scour. *yca*
- is depth of flow just upstream from the bridge pier or abutment, excluding local scour. *yo*
- is depth of flow at the abutment. *yoa*
- is depth of flow at the bridge pier, including local pier scour. *yp*
- is regime depth of flow. *yr*
- is depth of abutment scour below the ambient bed. *ysa*
- is depth of contraction scour below the existing bed.  $y_{sc}$
- is depth of pier scour below the ambient bed. *ysp*
- is average depth of flow in the uncontracted channel. *yu*
- is critical shear stress.  $\mathfrak{r}_c$
- is boundary shear stress of the approach flow associated with the sediment particles. τ*o* '
- is fall velocity of the median grain size of the bed material. ω
- is kinematic viscosity of water. ν
- is angle of the approach flow referenced to the bridge pier, in degrees. α
- $\theta$  is angle of inclination of an embankment to the flow, in degrees;  $\theta < 90^\circ$  if the embankment points downstream.
- is a coefficient based on the shape of the pier nose. φ
- is density of the sediment particles.  $P<sub>s</sub>$
- is density of water. ρ

# **BRIDGE-SCOUR DATA MANAGEMENT SYSTEM USER'S MANUAL**

By Mark N. Landers, David S. Mueller, and Gary R. Martin

#### **ABSTRACT**

The Bridge-Scour Data Management System (BSDMS) supports preparation, compilation, and analysis of bridge-scour data. The BSDMS provides interactive storage, retrieval, selection, editing, and display of bridge-scour data sets. Bridge-scour data sets include more than 200 site and measurement attributes of the channel geometry, flow hydraulics, hydrology, sediment, geomorphic-setting, location, and bridge specifications.

This user's manual provides a general overview of the structure and organization of BSDMS data sets and detailed instructions to operate the program. Attributes stored by the BSDMS are described along with an illustration of the input screen where the attribute can be entered or edited. Measured scour depths can be compared with scour depths predicted by selected published equations using the BSDMS. The selected published equations available in the computational portion of the BSDMS are described. This manual is written for BSDMS, version 2.0. The data base will facilitate: (1) developing improved estimators of scour for specific regions or conditions; (2) describing scour processes; and (3) reducing risk from scour at bridges.

BSDMS is available in DOS and UNIX versions. The program was written to be portable and, therefore, can be used on multiple computer platforms. Installation procedures depend on the computer platform, and specific installation instructions are distributed with the software. Sample data files and data sets of 384 pierscour measurements from 56 bridges in 14 States are also distributed with the software.

#### **INTRODUCTION**

Channel-bed scour around bridge foundations is the leading cause of failure among more than 487,000 bridges over water in the United States. Field measurements of scour at bridges are needed to improve the understanding of scour processes and to improve the ability to predict scour depths. Cooperative investigations initiated in the late 1980's and the 1990's between the U.S. Geological Survey (USGS), Federal Highway Administration (FHWA), and numerous State Departments of Transportation have collected more than 380 scour measurements during floods at 56 bridges in 14

States. Those measurements are summarized and analyzed in Landers and Mueller (1995).

This report describes the Bridge Scour Data Management System (BSDMS) that was developed by the USGS, in cooperation with the FHWA, to support preparation, compilation, and analysis of these bridge-scour measurement data. Users may interactively store, retrieve, select, update, and display bridge-scour and associated data. Interactive processing makes use of full-screen menus and fill-in forms; and an instruction panel provides information on how to interact with the program. An optional assistance panel provides descriptions of the more than 200 items in a BSDMS data set for each bridge-scour site. Data-set items cover all information in a detailed scour measurement. Bridge-scour data are stored in binary Bridge Scour Data (BSD) files, which are given the file-name suffix ".bsd". Program options permit comparison of observed scour depths with computed scour-depth estimates from published prediction equations. The program was written to be portable to DOS-based personal computers and UNIX workstations.

BSDMS is an important element in forming a national bridge-scour data base from historical measurements and from ongoing investigations. The purpose of this user's manual is to describe the structure of scour data sets in BSDMS and to fully document the operation of BSDMS with all its features. The data base will facilitate: (1) developing improved estimators of scour for specific regions or conditions; (2) describing scour processes; and (3) reducing risk from scour at bridges.

#### **STRUCTURE OF DATA SETS**

Bridge-scour data are stored in BSDMS as data sets that are defined for each bridge-scour site in the data base. A data set contains all scour-related data for a particular bridge, including all measurements of contraction, general, and local-scour data at abutments and any number of piers. Separate data sets are used for parallel bridges where measurements are recorded for each bridge. Each data set has four categories: site data, scour-measurement data, flood-event data, and channelgeometry data. Site data are location, stream-characteristic, datum, and bridge data. Scour-measurement data are defined for local pier scour, local abutment scour, contraction scour, and general scour. Flood-event data

are peak stage and discharge, hydrograph, and debris data. Channel-geometry data are the essential cross-sectional data from which scour depths are measured. For each bridge site, there may be several scour measurements for one or more flood events. BSDMS is designed to store all of the essential information from a detailed scour measurement; however, most data sets contain only the information collected in limited-detail measurements. Each attribute of each data set is described in the assistance panel that may be viewed interactively during data entry or editing. *Help information* for each attribute is also listed in Appendix A of this document.

#### **PROGRAM USAGE**

BSDMS is available in DOS and UNIX versions. The program was written to be portable and, therefore, can be used on multiple computer platforms. Installation procedures depend on the computer platform, and specific installation instructions are distributed with the software. Sample data files and data sets of 384 pierscour measurements from 56 bridges in 14 States are also distributed with the software.

#### **User Interface**

Program interaction takes place in a screen 80 characters wide by 24 characters high. Figure 1 shows the basic screen layout. Each screen consists of a list of available commands displayed at the bottom of the screen and one or more boxed-in areas that are referred to as panels. Commands are used to obtain additional information and to move between screens. There are three types of panels—data, assistance, and instruction. The data panel displayed at the top of the screen is always present. Data panels contain menus, forms, tables, and text to permit user interaction with the program. An assistance panel may be present depending on user or program assignments. When present, the assistance panel is displayed below the data panel (usually as the middle panel) and contains textual information, such as help messages, valid range of values, and details on program status. The instruction panel is displayed above the available commands when the user is expected to interact with the program. When present, the instruction panel contains information on what keystrokes are required to interact with the program.

Each screen can be identified by a name and the path selected to reach the screen. The screen name appears in the upper left corner of the data panel, where the words "screen name" appear in figure 1. The first screen displayed by the program is named "Opening screen". All subsequent screens are named based on the menu option or program sequence that caused the current screen to be displayed. Screen names are followed by "(path)", a string of characters consisting of the first letter(s) of the menu options selected in order to arrive at the current screen. In some cases, descriptive text may follow the

path to further help identify the screen. The path can aid in keeping track of the position of the current screen in the menu hierarchy. For example, "Open (FO)" indicates that the menu option Open was selected previously and that the path to this screen from the "Opening screen" consisted of two menu selections—File and Open.

#### **Commands**

The screen commands and their associated keystrokes are described in figure 1. A subset of the screen commands is available for any given screen. Most commands can be executed by pressing a single function key. (The designation for a function key is "F#" where # is the number of the function key.) All of the commands can be executed in "command mode". Command mode is toggled on and off by pressing the semicolon  $\left( \cdot \right)$  key<sup>1</sup>. In command mode, any command can be executed by pressing the first letter of the command name; for example, "o" or "O" for the Oops command. When commands are discussed in this report, the command name is spelled out with the function key or keystroke given in parentheses. For example, Accept (F2) is the most frequently used command.

Use Help (F1) and Limits (F5) to obtain additional information about the current screen and use Status (F7) to obtain information on the state of the program. Use Quiet (F8) to close the assistance panel. To move between screens, use Accept (F2), Prev (F4), Intrpt (F6), Dnpg (;d), or Uppg (;u). To reset the values in the data panel, use Oops (;o).

#### **Data Panel**

There are four types of data panels—menu, form, table, and text. Menus offer a choice of two or more options. Data values are entered or modified in one or more data fields of a form or table. General or specific information, program progress, messages, and results of analyses may be displayed in a text data panel. The data panel appears at the top of the screen, as shown in figure 1. There are 16 rows in the data panel when the assistance panel is closed and 10 rows when the assistance panel is open.

A single option is selected from a menu that consists of two or more options. There are two ways to select a menu option. Either press the first letter (not case sensitive) of the menu option; if more than one menu option begins with the same letter, press in sequence enough characters to uniquely identify the option; or use the arrow keys to move the cursor to the option and then execute Accept (F2).

 $<sup>1</sup>$  On some systems the F3 key and (or) the escape</sup> key (Esc) may also work.

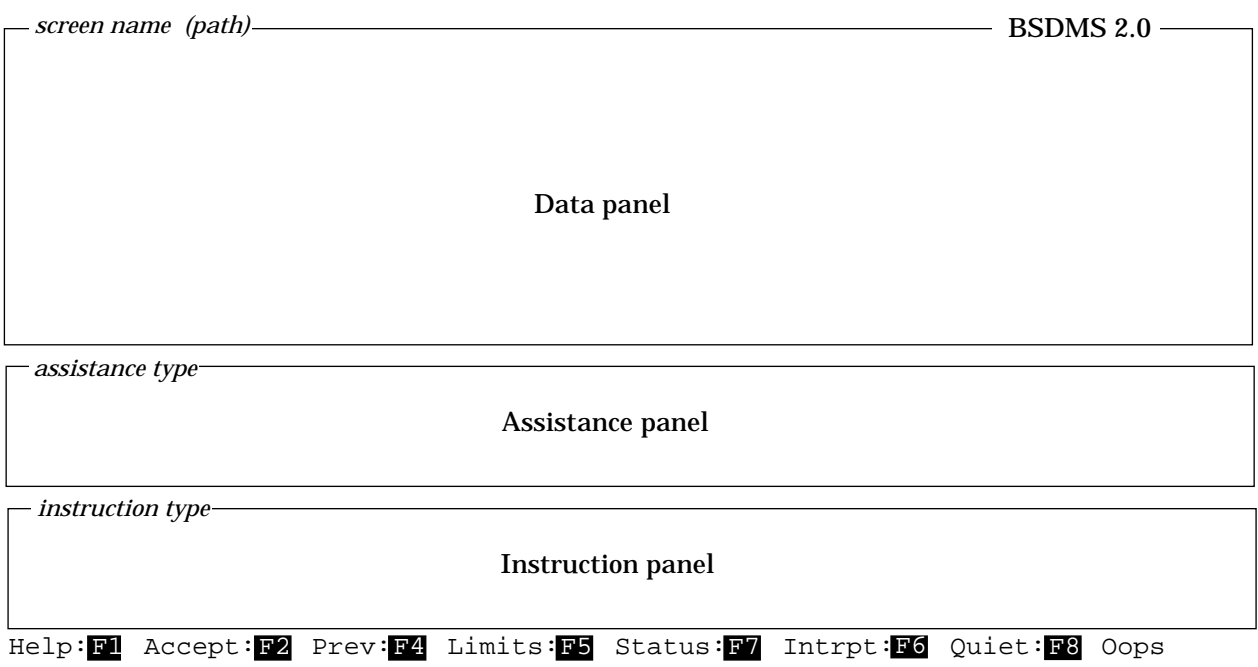

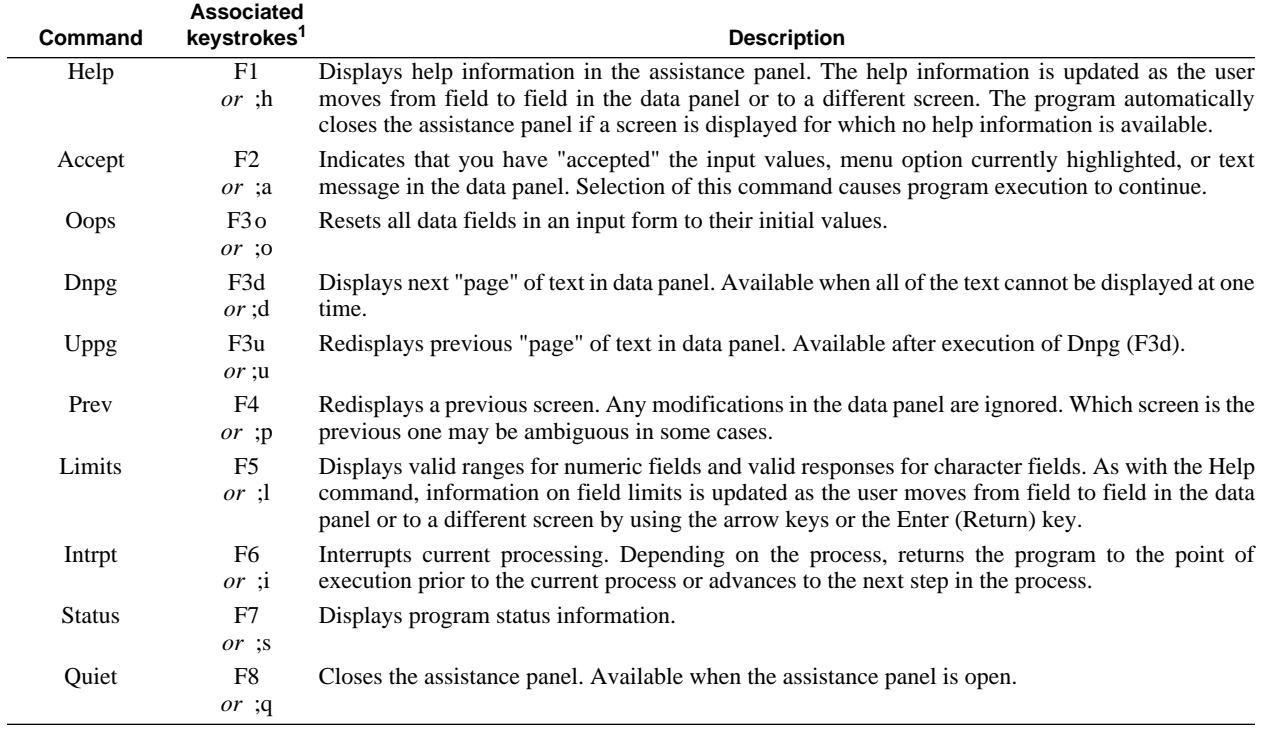

<sup>1</sup>The function keys will execute the commands on most computer systems. On all computer systems, the semicolon key (";") followed by the first letter (upper or lower case) of the command can be used to execute the commands. The F3 function key may not be available on some systems.

**Figure 1.** Basic screen layout and commands for BSDMS.

Forms may contain any number and combination of character, numeric, file name, or option fields. Character fields may be a variable entry, such as a descriptive text string (case sensitive), or they may require a specific entry, such as "yes" or "no" (not case sensitive). The text string "none" in a field indicates that the field is currently undefined. Option fields are activated and deactivated by positioning the cursor in the option field and pressing any key, such as the space bar. Use arrow keys to move up, down, and laterally between fields. The Enter (Return) key is used to move forward through fields. Use Accept (F2) to accept the entered and modified data and continue with the program. Executing Oops (;o) sets all fields in the current screen to their initial values. Executing Prev (F4) will cause the data values entered on the current screen to be ignored and the previous screen to be redisplayed.

Tables may contain any number and combination of character, numeric, and file name columns. As with forms, character fields may require a specific entry or a variable entry. Use arrow keys to move up, down, and laterally between fields. The Enter (Return) key is used to move forward across rows and to the next row. Some tables may contain more rows than can be displayed in the 10 or 16 rows of the data panel. In these cases, the table is divided into multiple screens. Use Accept (F2) to move forward through each of the screens for the table and to continue with the program after the last screen of the table. Executing Oops (;o) sets all fields in the current screen to their initial values. Executing Prev (F4) will cause the data values entered on the current screen to be ignored and the previous screen to be redisplayed. Executing Intrpt (F6) will cause the data values entered on the current screen to be ignored and the remaining screens in the table to be skipped. Use Quiet (F8) to close the assistance panel and view the 16 lines of the data panel.

A text data panel may contain a warning or error message, a tabular list of data, a progress message for an activity that may take more than a few seconds, or other general information. Execute Accept (F2) to continue to the next screen. In cases where the displayed text requires more lines than the number available in the data panel, the Prev (F4), Dnpg (;d), and Uppg (;u) commands may be available to move forward and backward (scroll) through the screens. Note that the up and down arrows also may be used to move through the screens. Intrpt (F6) may be available to permit skipping the remaining screens of text.

#### **Assistance Panel**

The assistance panel provides information to help the user enter data in the data panel. The panel appears in the middle of the screen below the data panel. A name corresponding to the type of assistance being provided displays in the upper left corner of the panel, where the words "assistance type" appear in figure 1. The Help (F1), Limits (F5), and Status (F7) commands open the assistance panel. The program may open the assistance panel to display status information. Help and Limits provide information about the current screen and data fields; and Status provides information about the current process. Use Quiet (F8) to close the assistance panel.

Assistance panels display four lines at a time. In cases where the assistance information is greater than four lines, the cursor moves into the assistance panel. Use the up and down arrow keys to scroll through the information. If available, the Page Down and Page Up keys may be used to page through the information. Use the command mode toggle (;) to put the cursor back in the data panel.

#### **Instruction Panel**

The instruction panel provides information on how to interact with the current screen, such as how to enter data or how to advance to another screen. This panel appears at the bottom of the screen just above the screen commands (fig. 1). The instruction panel is present whenever the program requires input from the user. Up to four lines of text are displayed in an instruction panel. If an invalid keystroke is entered, the information in the instruction panel is replaced with an error message. In this case, the panel name (upper left corner) changes from the usual "INSTRUCT" to "ERROR." Once a valid keystroke is entered, the Instruct panel is redisplayed.

#### **Special Files**

Three files are associated with the interaction between the user and the program. System defaults that control how the program operates can be overridden by setting parameters in the optional TERM.DAT file. A session record is written to the BSDMS.LOG file each time the program is run; all or portions of this file can be used as input to the program at a later time. Error and warning messages, as well as some additional information, may be written to the file ERROR.FIL.

#### **System Defaults—TERM.DAT**

Certain aspects of the appearance and operation of the program are controlled by parameters within the program. These parameters specify things such as the computer system type, graphic output type, terminal type, program response to the Enter key, and colors. Each parameter is set based on the preferences of users who tested the program. The preset values can be overridden by creating a TERM.DAT file in the directory where the program is initiated (the current working directory). The available parameters and the format of the TERM.DAT file are described in Appendix C. If a TERM.DAT file does not exist in the current directory, the message "optional TERM.DAT file not opened, defaults will be used" is displayed briefly when the

program starts. If the TERM.DAT file is present, the message "reading users system parameters from TERM.DAT" is displayed.

#### **Session Record—BSDMS.LOG**

The keystrokes entered during a program session are recorded in the BSDMS.LOG file. Each time the program is run, a BSDMS.LOG file is created; if one already exists in the current directory, it is overwritten. All or part of this file can be used as input to the program as a means of repeating the same or similar tasks. To do this, first save the BSDMS.LOG file under a different name. Modify the file to contain only the sequence of commands that need to be repeated. Then, at any point in a subsequent program session, press "@"; a small file name panel appears; type the name of the log file and press the Enter key. Appendix C describes the use and format of the BSDMS.LOG file.

#### **Error and Warning Messages—ERROR.FIL**

Any error or warning messages produced during a program session are written to the ERROR.FIL file. Each time the program is run, an ERROR.FIL file is created; if one already exists in the current directory, it is overwritten. Diagnostic and summary reports also may be written to this file. Examine ERROR.FIL if an unexpected program response is encountered.

#### **PROGRAM OVERVIEW**

To start the program, type *"bsdms"* at your *operating-system prompt.* You will see the *Opening Screen* as shown in figure 2. The *data panel* contains the *Opening Screen* menu options, and the *instruction panel* explains how to select from the menu items. The *assistance panel* is not open in figure 2. The following options are available:

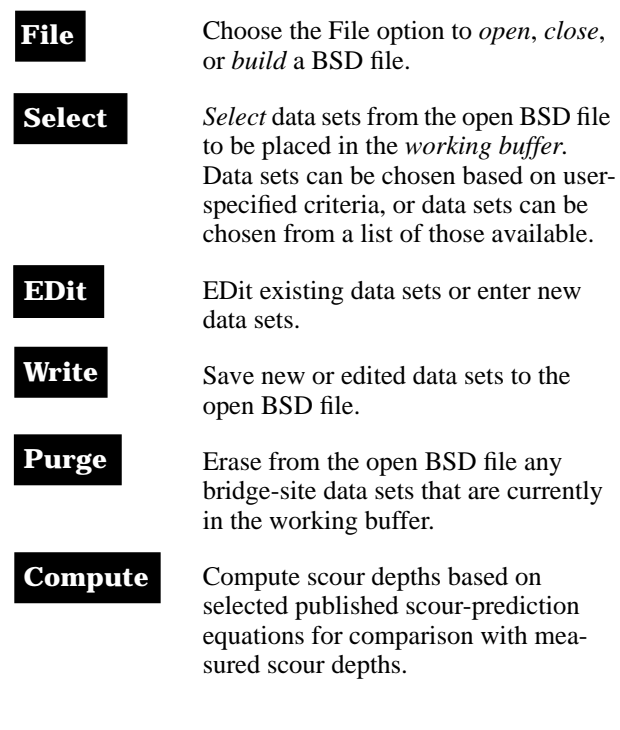

Opening screen BSDMS 2.0 U.S. Geological Survey, Water Resources Division<br>BSDMS - Bridge Scour Data Management System Version 2.0, May 1994 Select an option. - open/close/build a BSD file File Compute - calculate scour select bridge scour sites - produce output file Select  $-$ Output - enter/edit bridge sites EDit Document - view documentation info Write - save edited sites Archive - import/export data - remove selected bridge sites - to operating system Purge EXit -INSTRUCT-Select an option using arrow keys then confirm selection with the F2 key, or Type the first letter of an option.

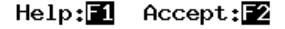

 **Figure 2**. BSDMS opening screen.

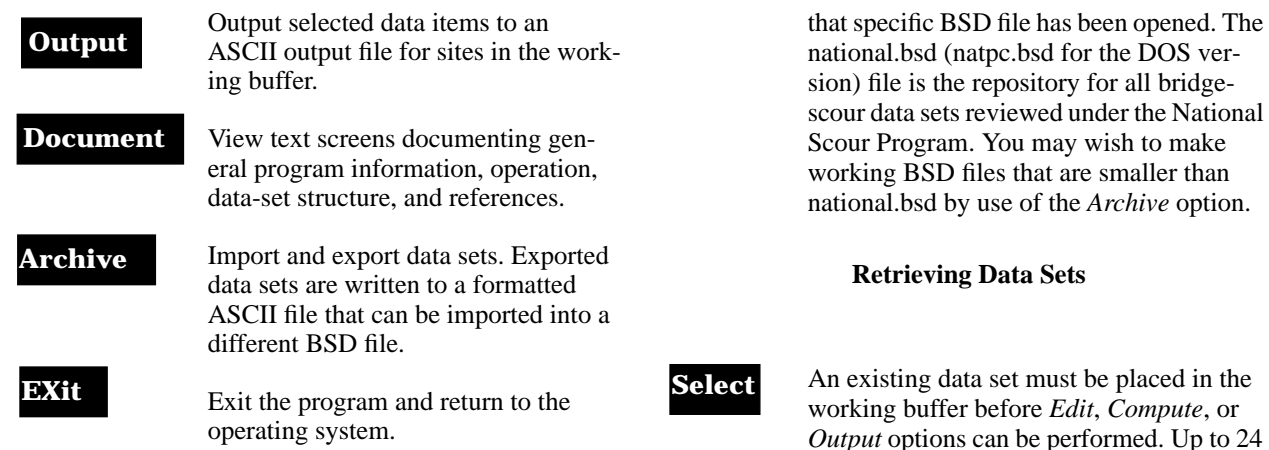

The Return option is included on almost all menu screens other than the *Opening Screen* menu. It functions to return you to the previous menu.

#### **File Management**

**File**

Data sets of bridge-scour measurement sites are stored in and accessed from a Bridge Scour Data (BSD) file. To open an existing BSD file, select *Open* under the *File* option on the *Opening Screen*. When entering the name of an existing BSD file, be sure to include the ".**bsd**" extension, as well as the path if the BSD file is not located in the directory at which BSDMS was initiated. Select *Build* under the *File* option on the *Opening Screen* to create a new BSD file. Only one BSD file may be used at any given time.

A data set is saved once it has been written to a BSD file. Only data sets saved to a specific BSD file can be retrieved when

the DOS verfor all bridgeder the National wish to make smaller than Archive option.

be placed in the  $t, Compute,$  or *ormed.* Up to 24 data sets can be selected from the BSD file and placed in the working buffer. There are two ways to retrieve an existing data set from an open BSD file (fig. 3).

- (1) Scan option: Choose the *Select*>*Scan* (SS) option to view a list of all data sets in the open BSD file. Select the data sets you wish to place in the working buffer.
- (2) Find option: The *Select*>*Find* (SF) option allows you to conduct a search of the open BSD file for data sets that fulfill specified data-element values or value ranges. Data sets may be selected based on several location, site, and scour measurement attributes. After the search is executed, data sets that meet the criteria will be added to the working buffer. The user may then choose a site from the buffer with which to work.

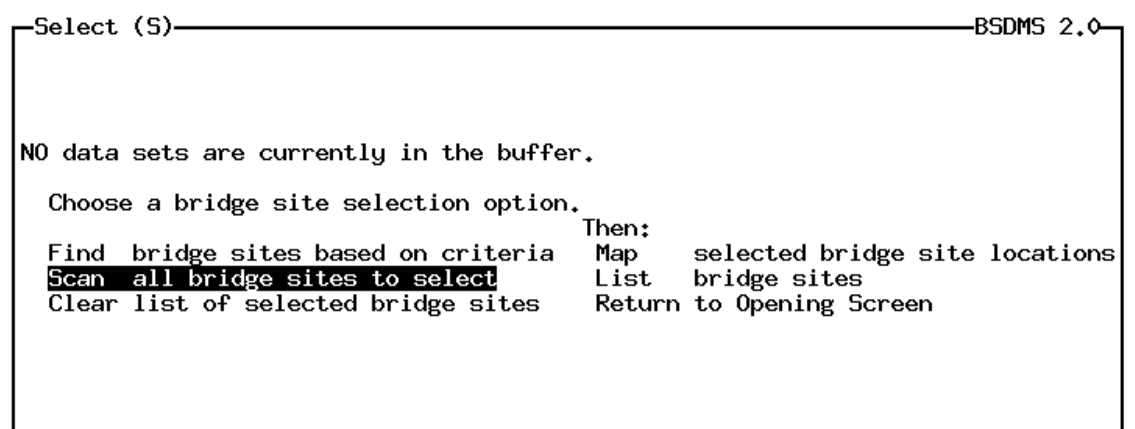

 **Figure 3**. Select options screen.

#### **Editing a Data Set**

#### **EDit**

**Write**

Choose *EDit* from the *Opening Screen* to create a new data set (after first opening an existing BSD file or after choosing *Build* under the *File* option on the *Opening Screen*). Menus will then allow the user to move through the desired form fill-in screens and enter new data. Edit an existing data set by first retrieving the data set from an open BSD file to the working buffer. After a data set is placed in the working buffer, it may be modified by choosing *EDit* from the *Opening Screen*.

Parallel bridges should be stored as separate data sets. To avoid re-entering data that is common to both bridges, establish a data set with the variables that are common to both bridges. After writing the data set to the BSD file, re-edit the data set and change the site description enough to make it unique. Write this data set to the BSD file again, selecting "*New*" when you are prompted with a warning about overwriting the existing data set.

#### **Saving a Data Set**

After editing a new or existing data set, save for future use by "*Writing*" to an open BSD file. If a BSD file is not open, an opportunity will be given to open an existing BSD file or to build a new one. Edited data sets need to be written to a BSD file before selecting *Output* or *Compute*.

#### **Calculation of Scour by Published Equations**

# **Compute**

Choosing the *Compute* option from the *Opening Screen* will display a menu screen of the available options (fig. 4). The *Compute* routine uses the data sets in the working buffer to compute scour using published prediction equations for comparison with observed values. The prediction equations are described in Appendix B. The *Compute* routine allows the user to enter or change values for variables used in the equations. Any values entered or modified in the *Compute* routine will not be stored as part of the data set. The *Compute* routine retrieves the data saved in the BSD file for those sites in the working buffer. Therefore, an active data set should be saved (written to the BSD file) before selecting *Compute*. The computations are written to a user-specified output file. The output file contains the input data, predicted scour, and differences between predicted and observed scour for each data set in the buffer. The output file is accessible after *Returning* from the *Compute* screen or after opening a new output file.

| -Compute (C) |                                                                                                    | BSDMS 2.0 |
|--------------|----------------------------------------------------------------------------------------------------|-----------|
|              |                                                                                                    |           |
|              | Select an option                                                                                                    |           |
|              | - file name<br>Output<br>Abutment<br>- scour computations<br>Pier<br>- scour computations<br>Contraction $-$ scour computations<br>- to Opening Screen<br>Return |           |
|              |                                                                                                    |           |
|              |                                                                                                    |           |

**Figure 4**. Compute options screen.

#### **Output Options**

# **Output**

**Archive**

The *Output* option allows you to produce output for all data sets that have been placed in the working buffer. Selecting the *Output* option on the *Opening Screen* brings up the screen shown in figure 5, where specific categories of the data sets may be selected for output. Output is written to an ASCII file specified by the user on the output option screen. The output is written in a report-style format with data group and variable names provided. All of the selected data groups for each data set (site) are listed together. Options to produce tabular output of selected variables are planned for a future release of the BSDMS.

#### **Importing and Exporting Data Sets**

To transfer data sets from one BSD file to another, the data sets should first be exported using the *Archive*>*Export* function. Then, close the first BSD file and open or create the BSD file to which you are transferring the data sets. Import the

data sets to the second BSD file using the *Archive*>*Import* function. Because binary file structure is not standard among different types of computer platforms, use of the *Archive* option is necessary to move BSD file data from one computer platform to another.

#### **Graphical Output Option**

 There are several menus in BSDMS with an option to view a graphical representation of data. On UNIX workstations where the X Window System is used, a separate window will be opened containing the desired plot. The plotting window must be left open if you wish to view additional plots. The program will end without warning if the user closes the window and later tries to view another plot during the same run of BSDMS. Graphical output is available for mapping locations of selected sites on a State outline map of the continental United States, for plotting channel geometry, pier geometry, and hydrographs (fig. 6).

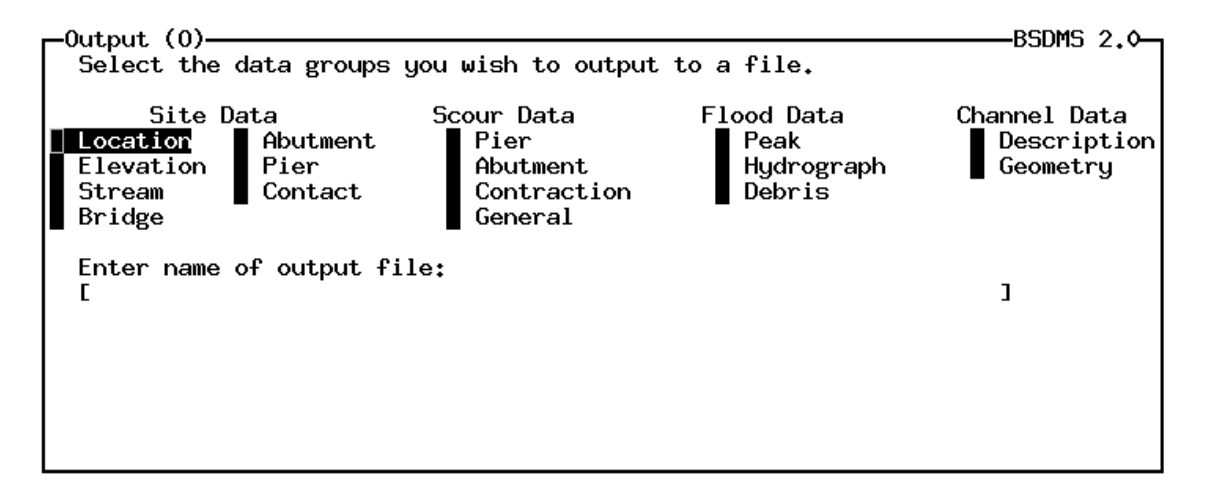

**Figure 5**. Output options screen.

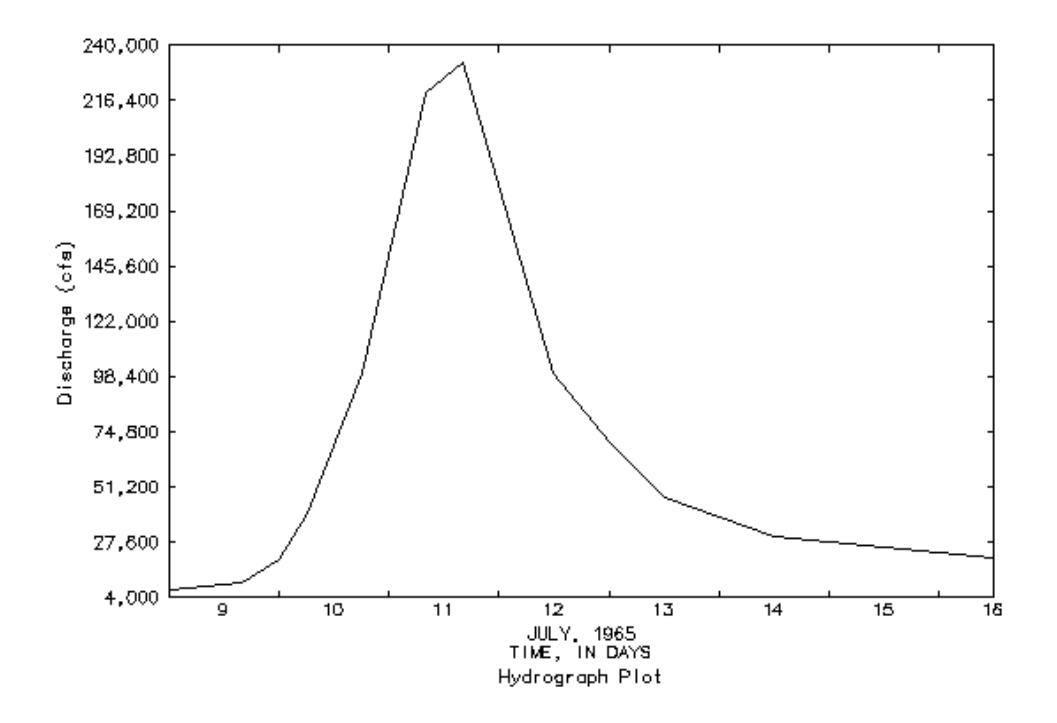

**Figure 6**. Sample hydrograph.

#### **SELECTED REFERENCES**

- Academy of Railway Sciences of China, 1964, Selection of local scour data of piers, *in* proceedings, Symposium on Scour of Bridge Crossings in China (in Chinese).
- Ahmad, Mushtaq, 1953, Experiments on design and behavior of spur dikes, Minnesota International Hydraulics Convention, Minneapolis, *in* proceedings: Minneapolis, Minn., St. Anthony Falls Hydraulic Laboratory, p. 145-159.
- \_\_\_1962, Discussion of "Scour at bridge crossings," by E.M. Laursen: Transactions of the American Society of Civil Engineers, v. 127, part I, no. 3294, p. 198- 206.
- Anderson, A.G., 1974, Scour at bridge waterways-a review: Federal Highway Administrative Report FHWA-RD-89, 29 p.
- Blench, Thomas, 1951, Regime theory for self-formed sediment-bearing channels, *in* proceedings, American Society of Civil Engineers, v. 77, separate 70.
- \_\_\_1962, Discussion of "Scour at bridge crossings," by E.M. Laursen: Transactions of the American Society of Civil Engineers, v. 127, part I, no. 3294, p. 180- 183.
- \_\_\_1969, Mobile-bed fluviology: Edmonton, Alberta, Canada, The University of Alberta Press, 221 p.
- Breusers, H.N.C., 1964-65, Scour around drilling platforms: Bulletin, Hydraulic Research 1964 and 1965, International Association of Hydraulic Research, v. 19, p. 276.
- Chitale, S.V., 1962, Discussion of "Scour at bridge crossings," by E.M. Laursen: Transactions of the American Society of Civil Engineers, v. 127, part I, no. 3294, p. 191-196.
- Flynn, K.M., Hummel, P.R., Lumb, A.M., and Kittle, J.L., Jr., 1995, User's manual for ANNIE, version 2, a computer program for interactive hydrologic data management: U.S. Geological Survey Water-Resources Investigations Report 95-4085, 211 p.
- Froehlich, D.C., 1988, Analysis of on-site measurements of scour at piers, *in* Abt, S.R., and Gessler, Johannes, *eds*., Hydraulic engineering—proceedings of the 1988 National Conference on Hydraulic Engineering: New York, N.Y., American Society of Civil Engineers, p. 534-539.
- \_\_\_1989, Local scour at bridge abutments, *in* Ports, M.A., *ed*., Hydraulic engineering—proceedings of the 1989 National Conference on Hydraulic Engineering: New York, American Society of Civil Engineers, p. 13-18.
- Hopkins, G.R., Vance, R.W., and Kasraie, Behzad, 1980, Scour around bridge piers: Federal Highway Administration Report FHWA-RD-79-103, 124 p.
- Inglis, S.C., 1949, The behavior and control of rivers and canals: Poona, India, Poona Research Station, Publication 13, Part II, Central Water Power Irrigation and Navigation Report, 478 p.
- Joglekar, D.V., 1962, Discussion of "Scour at bridge crossings," by E.M. Laursen: Transactions of the American Society of Civil Engineers, v. 127, part I, no. 3294, p. 183-186.
- Lacey, Gerald, 1930, Stable channels in alluvium: London, United Kingdom, Minutes and Proceedings of the Institution of Civil Engineers, v. 229, paper 4736, p. 259-284.
- 1936, Discussion of "Stable channels in erodible material," by E.W. Lane: Proceedings, American Society of Civil Engineers, v. 237, no. 5, p. 775-779.
- Lagasse, P.F., Schall, J.D., Johnson, F., Richardson, E.V., Richardson, J.R., and Chang, F., 1991, Stream stability at highway structures: Federal Highway Administration Hydraulic Engineering Circular 20, FHWA-IP-90-014, 195 p.
- Landers, M.N., 1991, A bridge scour measurement data base system proceedings, Las Vegas, Nevada, Fifth Interagency Sedimentation Conference, 1991, v. 2, p. 121-126.
- Landers, M.N., and Mueller, D.S., 1995, Channel scour at bridges in the United States: Federal Highway Administration Research Report, Publication FHWA-IP-95-184.
- Larras, Jean, 1963, Profondeurs maxmales d'erosion des fonds mobiles autour des piles en riviere [maximum depth of erosion in shifting bed around river piles]: Paris, France, Annales des ponts et chaussees, v. 133, no. 4, p. 411-424.
- Laursen, E.M., 1958, The total sediment load of streams, *in* proceedings: American Society of Civil Engineers, v. 84, no. HY1, Paper 1530.
- \_\_\_1960, Scour at bridge crossings: American Society of Civil Engineers, Journal of the Hydraulics Division, v. 86, no. HY2, p. 39-54.
- \_\_\_1962, Scour at bridge crossings: Transactions of the American Society of Civil Engineers, v. 127, part I, no. 3294, p. 166-209.
- \_\_\_1963, An analysis of relief bridge scour: American Society of Civil Engineers, Journal of the Hydraulics Division, v. 89, no. HY3, p. 93-118.
- 1980, Predicting scour at bridge piers and abutments—study to advance the methodology of assessing the vulnerability of bridges to floods for the Arizona Department of Transportation: Tucson, Az., University of Arizona.
- Liu, H.K., Chang, F.M., and Skinner, M.M., 1961, Effect of bridge constriction on scour and backwater: Fort Collins, Co., Department of Civil Engineering, Colorado State University, Report CER60HKL22, 118 p.
- Matthai, H.F., 1967, Measurement of peak discharge at width contractions by indirect methods: U.S. Geological Survey Techniques of Water-Resources Investigations, book 3, chap. A4, 44 p.
- Maza Alvarez, J.A., and Sanchez Bribiesca, J.L., 1964, Contribucion al estudio de la socavacion local en pilas de puente: Porta Alegre, Brazil Universidade Federal do Rio Grande do Sul, August.
- McIntosh, J.L., 1989, Use of scour prediction formulae, *in* proceedings, Bridge Scour Symposium: Federal Highway Administration Publication FHWA-RD-90-035, p. 78-100.
- Neill, C.R., 1968, Note on initial movement of coarse uniform bed material: Journal of Hydraulic Research, International Association of Hydraulic Research, v. 27, p. 247-249.
- Raudkivi, A.J., 1986, Functional trends of scour at bridge piers: Journal of Hydraulic Engineering, American Society of Civil Engineers, v. 112, no. 6, p. 1-13.
- Richards, N.A., 1991, Review of channel stability assessment techniques, pier scour equations, and countermeasures: Fort Collins, Co., Department of Civil Engineering, Colorado State University, Paper submitted for fulfillment of CE695BV, 80 p.
- Richardson, E.V., Harrison, L.J., and Davis, S.R., 1991, Evaluating scour at bridges: Federal Highway Administration Hydraulic Engineering Circular 18, FHWA-IP-90-017, 191 p.
- Richardson, E.V., Harrison, L.J., Richardson, J.R., and Davis, S.R., 1993, Evaluating scour at bridges: Federal Highway Administration Hydraulic Engineering Circular 18, FHWA-IP-90-017, *revised* April 1993, 238 p.
- Richardson, E.V., Simons, D.B., and Julien, P.Y., 1990, Highways in the river environment: Federal Highway Administration FHWA-HI-90-016, 719 p.
- Richardson, E.V., Simons, D.B., Karaki, Susumu, Mahmood, Khalid, and Stevens, M.A., 1975, Highways in the river environment: hydraulic and environmental design considerations: Federal Highway Administration, 476 p.
- Shearman, J.O., 1990, User's manual for WSPRO a computer model for water surface profile computations (Hydraulic Computer Program HY-7): Federal Highway Administration FHWA-IP-89-027, 177 p.
- Shen, H.W., Schneider, V.R., and Karaki, Susumu, 1969, Local scour around bridge piers: Journal of the Hydraulics Division, American Society of Civil Engineers, v. 95, no. HY6, p. 1919-1940.
- Shields, A., 1936, Anwendung der aehnlichkeitsmechanik und der turbulenz-forschung auf die geschiebebewegung: Berlin, Mitteilungen der Preuss, Versuchsanst fur Wasserbau und Schiffbau, Heft 26.
- Simon, Andrew, and Outlaw, G.S., 1989, Evaluation, modeling, and mapping of potential bridge-scour, west Tennessee: *in* proceedings, October 1989 Bridge Scour Symposium, Federal Highway Administration, McLean, Va., USA, p. 112-129
- White, C.M., 1940, Equilibrium of grains on bed of stream *in* proceedings: London, Royal Society of London, Series A, v. 174, p. 332-334.

# **APPENDIX A—LISTING OF DATA-ENTRY SCREENS AND HELP INFORMATION**

The appearance of the data-entry screens and the on-line help information for each data attribute are listed in the following pages for user reference. Data sets are broken into *site data*, *scour-measurement data*, *flood-event data*, and *channel-geometry data*.

#### **SITE DATA**

The site data include descriptions of the location, elevation data, stream characters and structural data for the bridge, including piers and abutments.

#### **Location Data**

Location data include site characteristics such as name, State, and highway route number. Figure A-1 shows the first data screen for location data. Users are prompted for a text site description of up to 48 lines on a second location data screen.

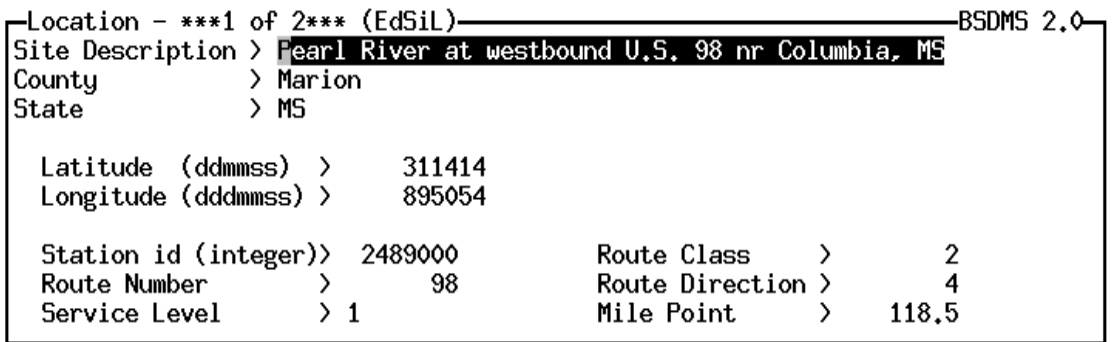

Figure A-1. Location data screen.

Descriptions of location data attributes are given in table A-1.

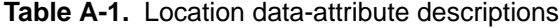

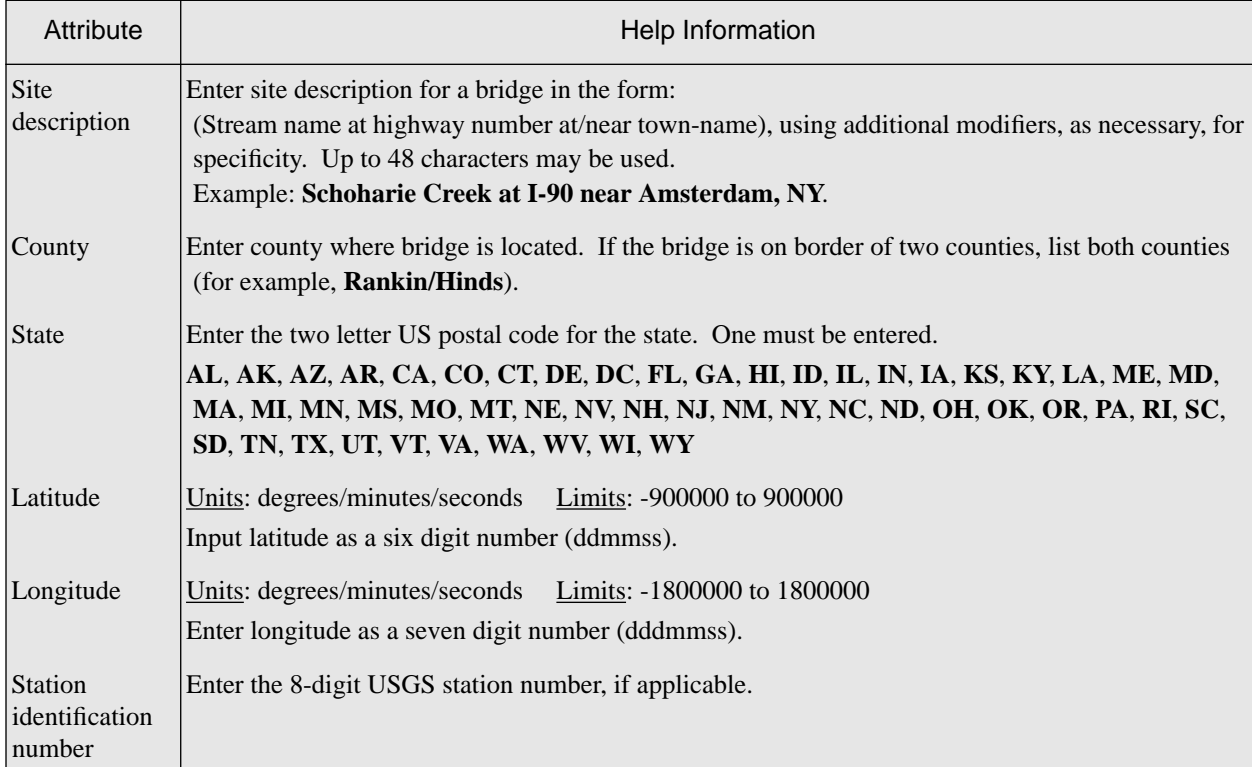

| Attribute                         | Help Information                                                                                                    |
|-----------------------------------|----------------------------------------------------------------------------------------------------|
| Route class                       | Enter appropriate number (for concurrent routes, use highest class of route).<br>0-Unknown, 1-Interstate highway, 2-U.S. numbered highway, 3-State highway, 4-County highway,<br>5-City street, 6-Federal lands road, 7-State lands road, 8-Other                                           |
| Route number                      | Code route number. For concurrent routes, code number of highest class route. If concurrent routes<br>are the same classification, code lower route number. Code $\theta$ for bridges on roads without route<br>numbers.                                                                    |
| Route direc-<br>tion              | Code direction of the bridge, if one-directional.<br>0 - not applicable, 1-North, 2-East, 3-South, 4-West                                                                                                    |
| Service level                     | Code the appropriate number.<br>1-Mainline, 2-Alternate, 3-Bypass, 4-Spur, 6-Business, 7-Ramp, Wye, Connector, etc.,<br><b>8</b> -Service and/or unclassified frontage, <b>0</b> -none of the above                                                                                         |
| Mile point                        | Enter milepoint location reference, precision to thousandths of a mile. Include decimal point.<br>Milepoint should reference beginning of the structure in the direction of increasing mileage.                                                                                             |
| Description of<br>the bridge site | Describe location of bridge (for example, 6 miles southwest of Mayberry). Describe terrain<br>features, scour counter-measures, relief or main channel openings and their relative location,<br>upstream or downstream bridges or structures that affect flow or scour. Use up to 48 lines. |

**Table A-1.** Location data-attribute descriptions—Continued

# **Elevation Data**

Elevation data include the type of datum, difference between that datum and mean sea level, and descriptions of reference points or bench marks.

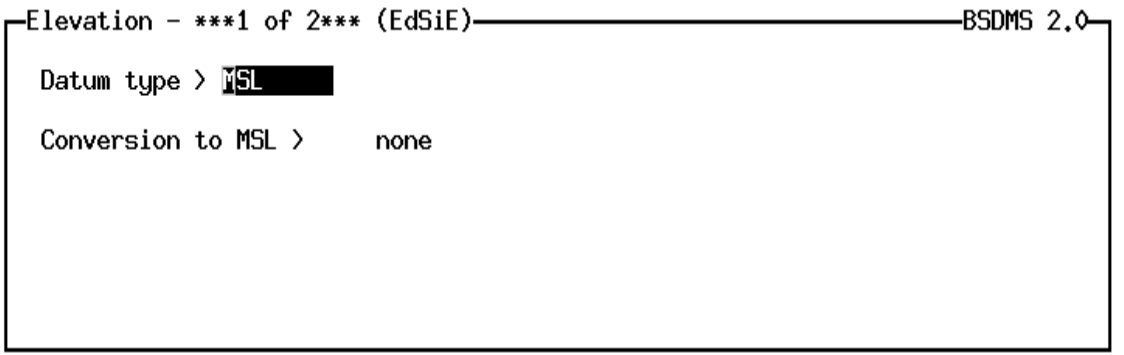

Figure A-2. Elevation-data screen.

Description of elevation-data attributes are given in table A-2.

**Table A-2.** Elevation data-attribute descriptions

| Attribute                                             | Help Information                                                                                                    |
|-------------------------------------------------------|----------------------------------------------------------------------------------------------------|
| Datum type                                            | Valid: Local, Gage, MSL.<br>Name the type of datum that elevations are referenced in this data set.                                                                                                 |
| Conversion to<br><b>MSL</b>                           | Units: ft Limits: none<br>Enter the correction, if known, for converting the local datum to MSL. To input a negative<br>number, it must be input as $0-X$ where $(-X)$ is the number to be entered. |
| Description of<br>reference points<br>and bench marks | Describe the datum and reference points or bench marks used in determining any elevations<br>at the bridge.                                                                                         |

# **General Stream Data**

General stream data include drainage area, slope armoring, debris, and stage of geomorphic channel evolution.

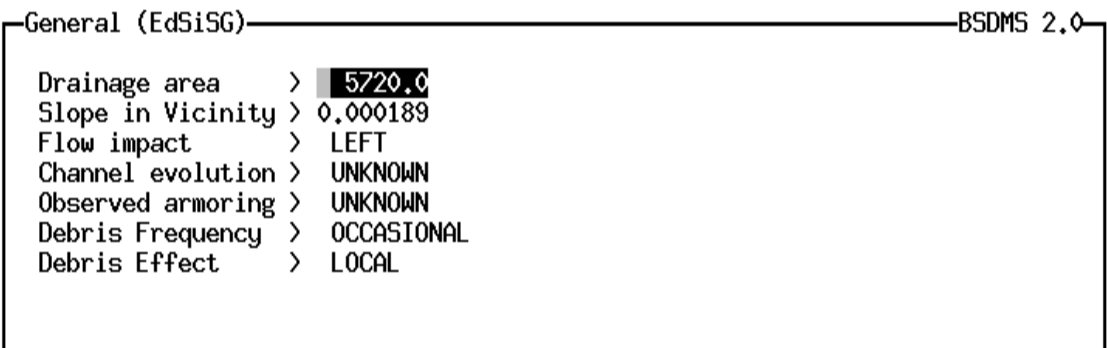

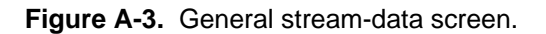

Descriptions of general stream-data attributes are given in table A-3.

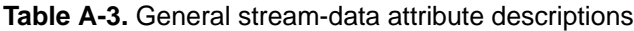

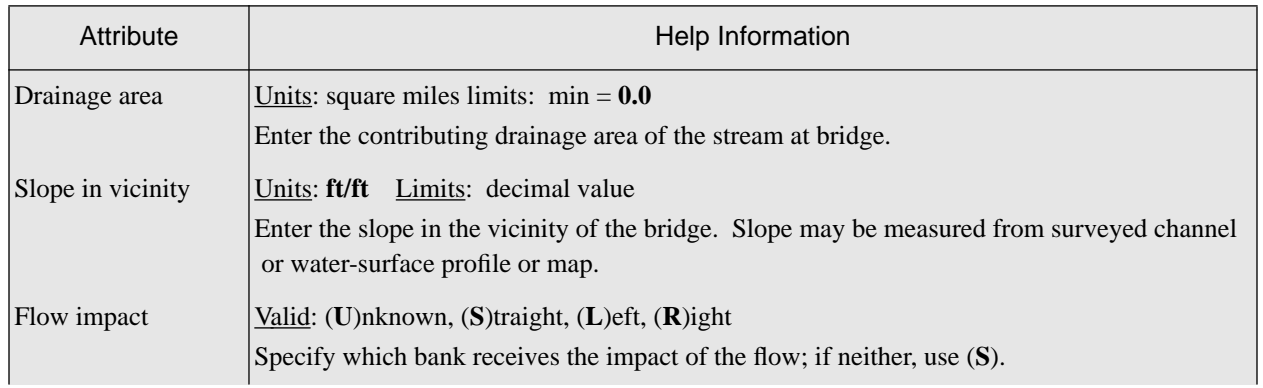

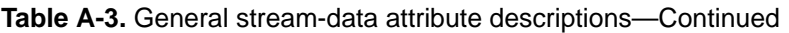

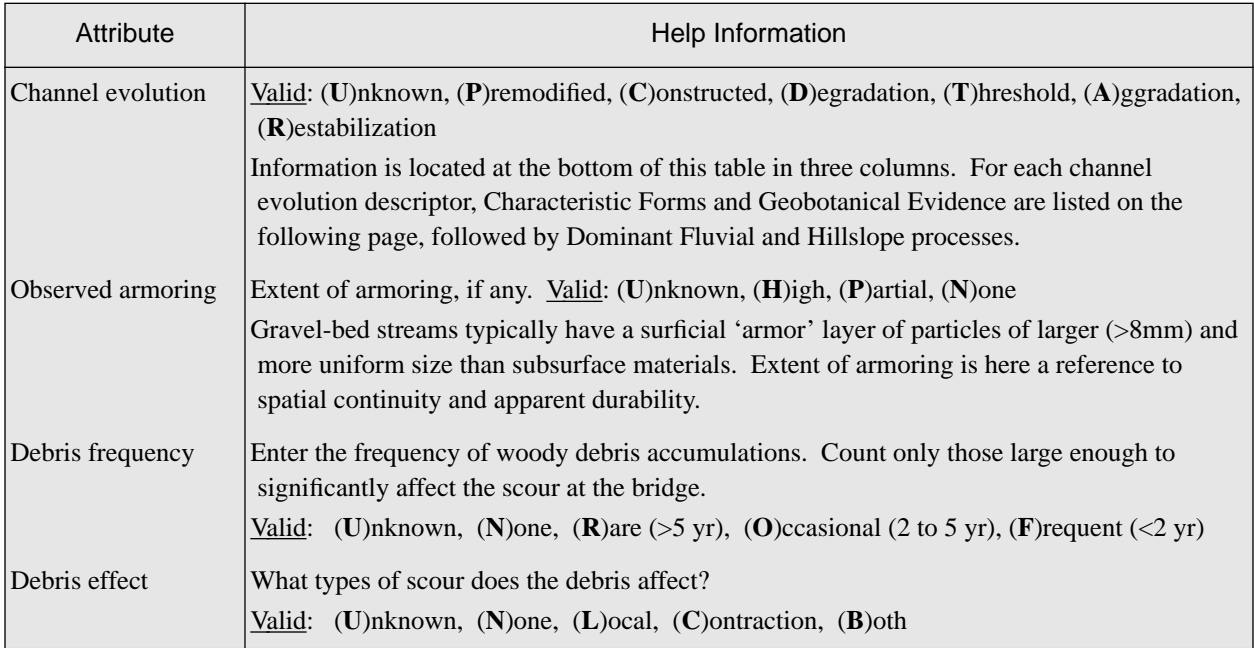

Parameters regarding the stage of geomorphic channel evolution are described in tables A-4 and A-5.

**Table A-4.** Channel-evolution attribute descriptions

| Descriptor     | <b>Characteristic Forms</b>                                                                                                    | <b>Geobotanical Evidence</b>                                                                                                    |
|----------------|----------------------------------------------------------------------------------------------------|----------------------------------------------------------------------------------------------------|
| Premodified    | stable, alternate, channel bars; convex top-bank<br>shape; flow line high relative to the top of the<br>bank; channel straight or meandering.                                          | vegetated banks to flow line                                                                                                    |
| Constructed    | trapezoidal cross section; linear bank surfaces;<br>flow line lower relative to the top bank.                                                                                          | removal of vegetation                                                                                                    |
| Degradation    | heightening and steepening of banks; alternate<br>bars eroded; flow line lower relative to top of<br>bank.                                                                             | riparian vegetation high relative to flow line<br>and may lean towards channel.                                                                                                    |
| Threshold      | large scallops and bank retreat; vertical face and<br>upper-bank surfaces; failure blocks on upper<br>bank; some reduction in bank angles; flow line<br>very low relative to top bank. | tilted and fallen riparian vegetation                                                                                                    |
| Aggradation    | large scallops and bank retreat; vertical face,<br>upper bank, and slough line; flattening of bank<br>angles; flow line low relative to top bank; devel-<br>opment of new flood plain. | tilted and fallen riparian vegetation; re-<br>establishing vegetation on slough line; depo-<br>sition of material above root collars of<br>slough line vegetation                        |
| Restablization | stable, alternate channel bars; convex, short verti-<br>cal face, on top bank; flattening of bank angles;<br>development of new flood plain; flow line high<br>relative to top bank.   | re-establishing vegetation extends up<br>slough line and upper bank; deposition of<br>material above root collars of slough line<br>vegetation, some vegetation establishing on<br>bars. |

**Table A-5.** Additional channel-evolution attribute descriptions

| Descriptor     | Fluvial                                                                                                    | <b>Hillslope</b>                                                                            |
|----------------|----------------------------------------------------------------------------------------------------|---------------------------------------------------------------------------------------------|
| Premodified    | sediment transport-mild aggradation; basal erosion on<br>outside bends; deposition on inside bends                                                                                                    | Inone                                                                                       |
| Constructed    | none                                                                                                    | none                                                                                        |
| Degradation    | degradation, basal erosion on banks                                                                                                    | pop-out failures                                                                            |
| Threshold      | none                                                                                                    | none                                                                                        |
| Aggradation    | aggradation; development of meandering thalweg; ini-<br>tial deposition of alternate bars; reworking of failed<br>material on lower banks                                                                                                | slab, rotational and pop-out failures;<br>low-angle slides of previously failed<br>material |
| Restablization | aggradation; further development of meandering thal-<br>weg; further deposition of alternate bars; reworking of   near flow line<br>failed material; some basal erosion on outside bends;<br>deposition on flood plain and bank surfaces | low-angle slides, some pop-out failures                                                     |

# **Stream-Classification Data**

A standing geomorphic stream-classification is a valuable method of stream site characterization. This stream classification is based on a report by Lagasse and others (1991).

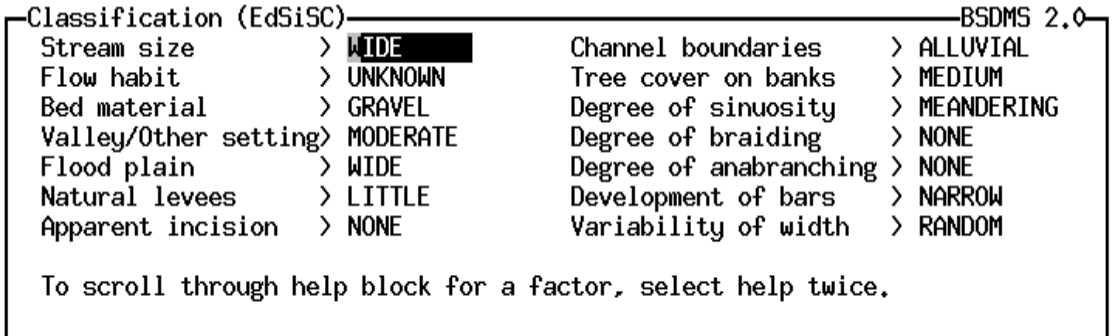

**Figure A-4.** Stream-classification data screen.

Descriptions of stream-classification data attributes are given in table A-6.

| Attribute               | Help Information                                                                                                    |
|-------------------------|----------------------------------------------------------------------------------------------------|
| Stream size             | Valid: (S)mall = < 100-ft wide (M)edium = 100- to 500-ft wide (W)ide = > 500-ft wide<br>Description: Stream depth tends to increase with size, and potential for scour increases with<br>depth. The size of a stream can be indicated by channel width. The width of a stream is<br>measured along a perpendicular drawn between its opposing banks, which are defined by either<br>their form or as the riverward edge of a line of permanent vegetation. For sinuous meandering<br>streams, width is measured at straight reach or at the inflection points between bends, where it<br>tends to be most consistent. For multiple channel streams, width is the sum of the widths of<br>individual, unvegetated channels.                                                                                                    |
| Flow habit              | Valid: (U)nknown (E)phemeral (F)lashy (P)erennial<br>The flow habit of a stream may be ephemeral, perennial but flashy, or perennial. An ephemeral<br>stream flows briefly in direct response to precipitation, and as used here, includes intermittent<br>streams. A perennial stream flows all or most of a year, and a perennial but flashy stream<br>responds to precipitation by rapid changes in stage and discharge. Perennial streams may be<br>relatively stable or unstable, depending on other factors, such as channel boundaries and bed<br>material.                                                                                                    |
| Bed material            | Valid: (U)nknown, (CL)ay-silt, (SI)lt, (SA)nd, (G)ravel, (CO)bbles<br>$Clay = d < 0.004$ mm<br>$Silt = 0.004 < d < 0.062$ mm<br>Sand = $0.062 < d < 2$ mm<br>Gravel = $2 < d < 64$ mm<br>Cobbles = $d > 64$ mm<br>Description: Streams are classified according to the dominant size of the sediment on their beds,<br>as silt-clay bed, sand bed, gravel bed, and cobble or boulder bed. For these bed material<br>designations, rough approximations derived from visual observation are acceptable.                                                                                                    |
| Valley/other<br>setting | Valid: (L) ow relief valley, $< 100$ -ft deep (M) oderate relief, 100- to 1,000-ft deep<br>(H)igh relief, $> 1,000$ -ft deep<br>$(N)$ one = No relief, Alluvial fan<br>$(U)$ nknown<br>Description: Valley relief is used as a means of indicating whether the surrounding terrain is<br>generally flat, hilly, or mountainous. For a particular site, relief is measured (usually on a<br>topographic map) from the valley bottom to the top of the nearest adjacent divide. Relief greater<br>than 1,000 ft is regarded as mountainous, and relief in the range of 100 to 1,000 ft as hilly.<br>Streams in mountainous regions are likely to have steep slopes, coarse bed materials, narrow<br>floodplains and be non-alluvial, for example, supply-limited transport rates. Streams in regions<br>of lower relief are usually alluvial and exhibit more problems because of lateral erosion in the<br>channels. |
| Floodplain              | Describe the flood plain width. Acceptable input:<br>(L)ittle or none $=\langle 2X \rangle$ CHANNEL WIDTH<br>$(N)$ arrow = 2-10X CHANNEL WIDTH<br>$(W)$ ide = >10X CHANNEL WIDTH<br>$(U)$ nknown<br>Description: Floodplains are described as nearly flat alluvial lowlands bordering a stream that is<br>subject to inundation by floods. Many geomorphologists prefer to define a floodplain as the<br>surface presently under construction by a stream that is flooded with a frequency of about 1-1/2<br>years. According to this definition, surfaces flooded less frequently are terraces, abandoned<br>floodplains, or flood-prone areas. However, flood-prone areas are considered herein as part of<br>the floodplain. Floodplains are categorized according to width relative to channel width.                                                                                                    |

**Table A-6.** Stream-classification data attribute description

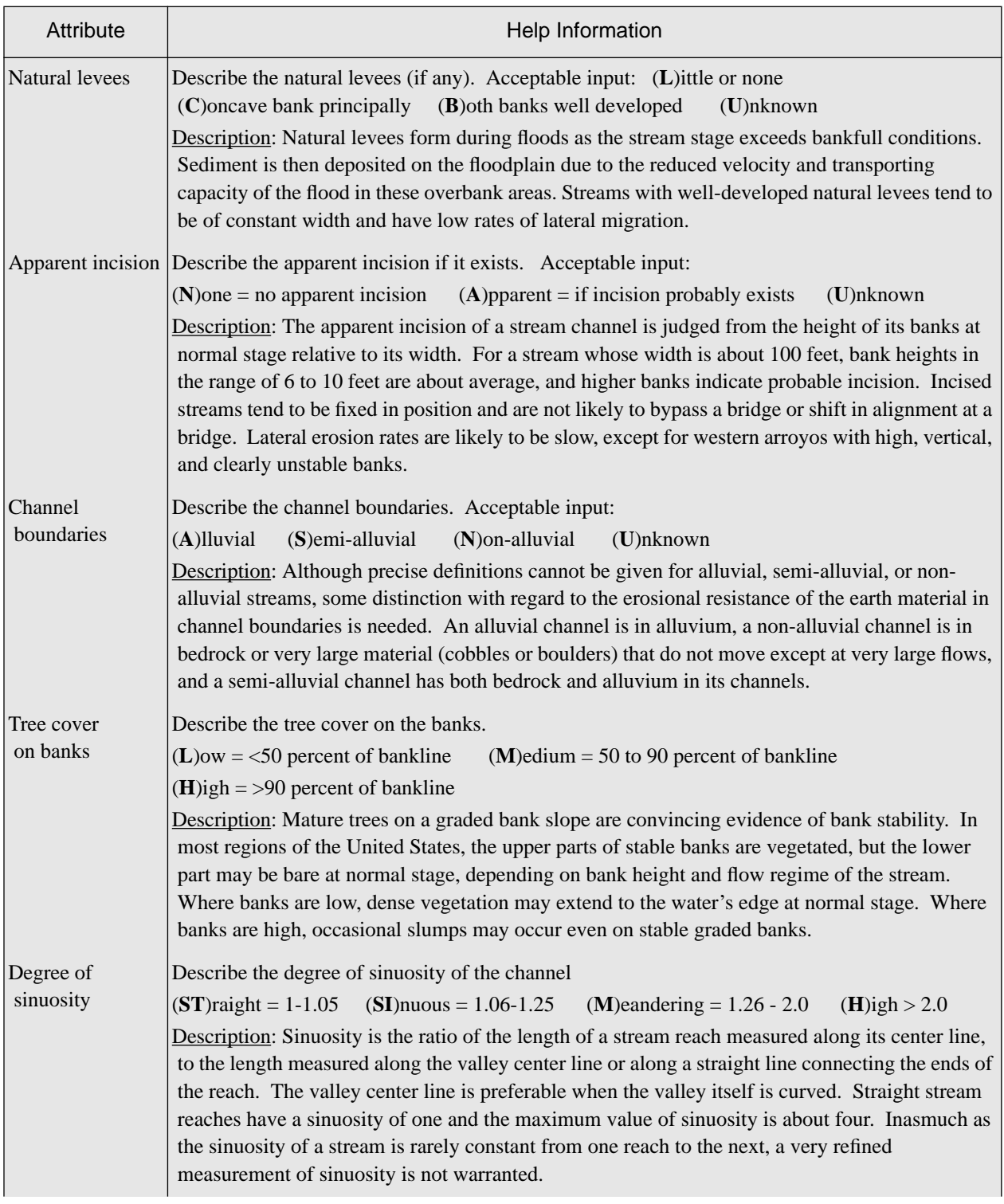

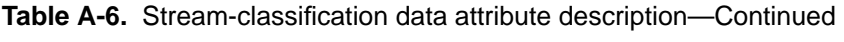

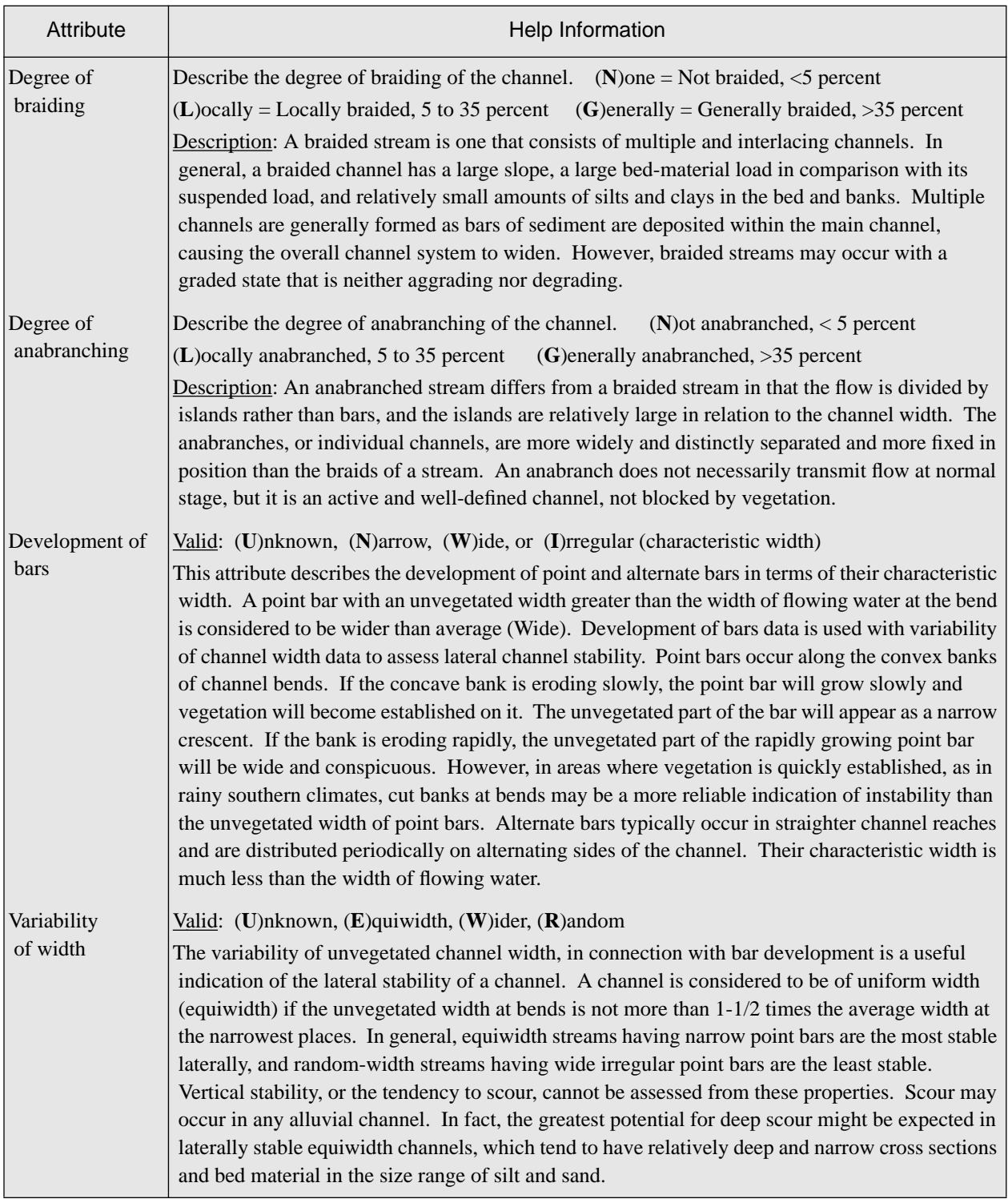

# **Table A-6.** Stream-classification data attribute description—Continued

## **Stream-Roughness Data**

Stream-roughness data include Manning's 'n' roughness coefficients for the channel and overbanks.

| -Roughness (EdSiSR)    | Enter values for Manning's 'n'        |                                      |                                        | BSDMS 2.0— |
|------------------------|---------------------------------------|--------------------------------------|----------------------------------------|------------|
| High<br>Typical<br>Low | Left Overbank<br>none<br>0.18<br>none | Main Channel<br>none<br>0.03<br>none | Right Overbank<br>none<br>0.18<br>none |            |

**Figure A-5**. Stream-roughness data screen.

Descriptions of stream-roughness data attributes are given in table A-7.

**Table A-7.** Stream-roughness data attribute description

| Attribute     | Help Information                                                      |
|---------------|-----------------------------------------------------------------------|
| Manning's 'n' | Units: none Limits: $min = 0.0$ , $max = 0.25$                        |
|               | Enter the Manning's coefficient for the indicated section.            |
|               | Try to use coefficients which are representative for the study reach. |

#### **Bed-Material Data**

Bed-material data include sediment sample characteristics, sampling date, and sample type.

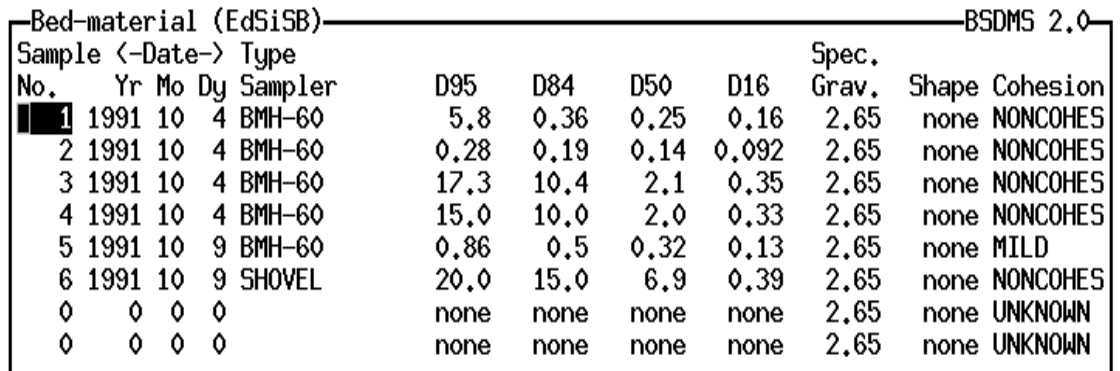

**Figure A-6.** Bed-material data screen.

Descriptions of bed-material data are given in table A-8.

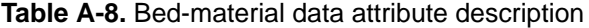

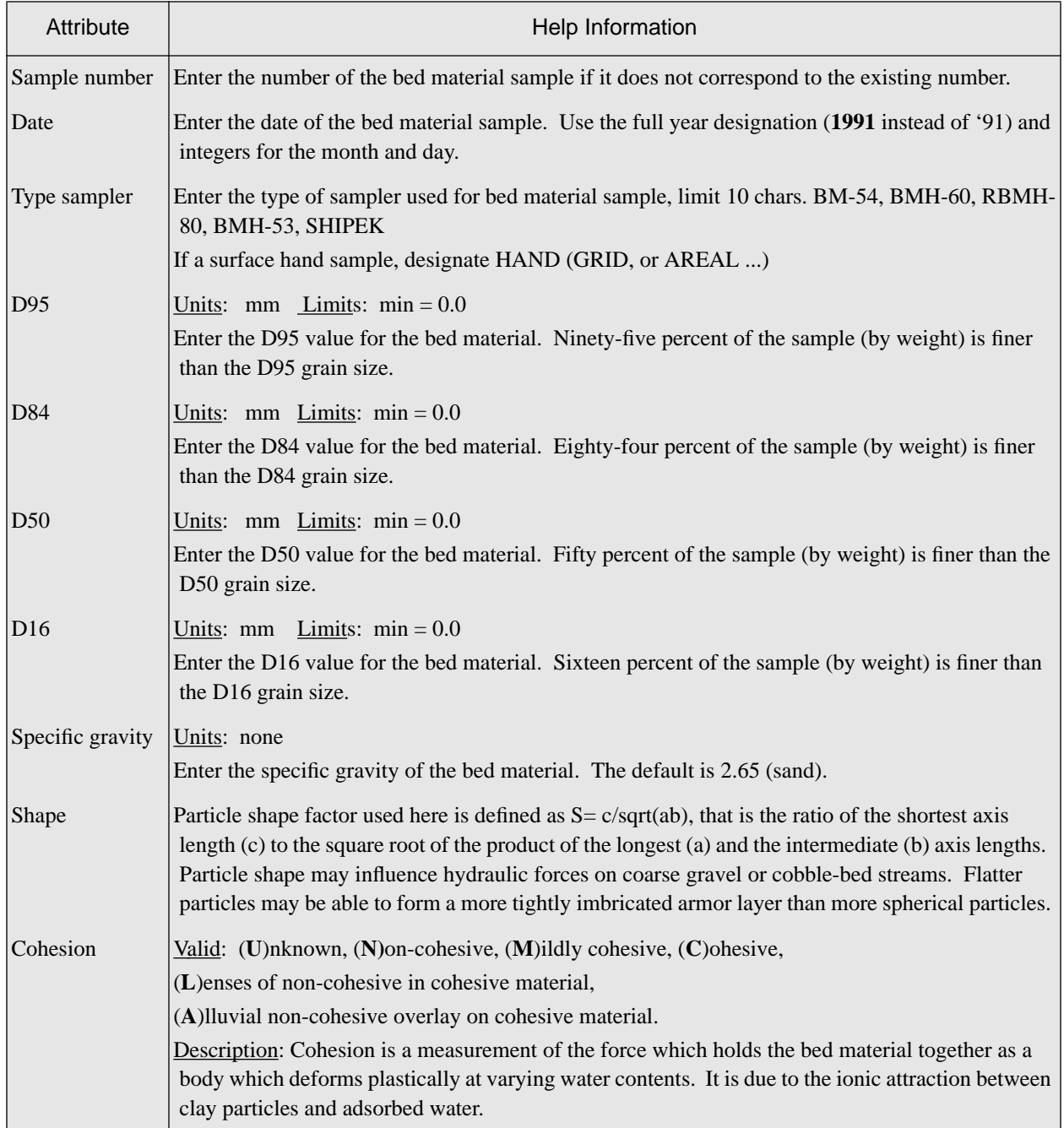

# **Bridge-Site Data**

Bridge-site data include parameters such as bridge length, width, and elevations.

| $-$ Bridge - ***1 of 3*** (EdSiB)-                                                                                                    |                                                               | BSDMS 2.0—n                                                                                                    |
|----------------------------------------------------------------------------------------------------|---------------------------------------------------------------|----------------------------------------------------------------------------------------------------|
| Structure Number $\geq 118.54$                                                                                                    |                                                               |                                                                                                    |
| Length<br>Width<br>Lower low chord elev. ><br>Upper low chord elev. $\rangle$<br>Overtopping elevation ><br>Skew to flow<br>Guide banks | 785.0<br>-32<br>159.8<br>167.4<br>none<br>0.0<br>) elliptical | Plans on file?<br>Parallel bridges? <mark>Ø</mark><br>Continuous Abutments $\gt$ NO<br>Distance/center lines ><br>75.0<br>51.0<br>Distance/pier faces ><br>Upstream/Downstream? > UP |

**Figure A-7.** Bridge-site data screen.

Descriptions of bridge-site data attributes are given in table A-9.

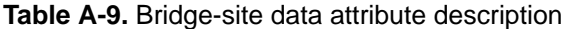

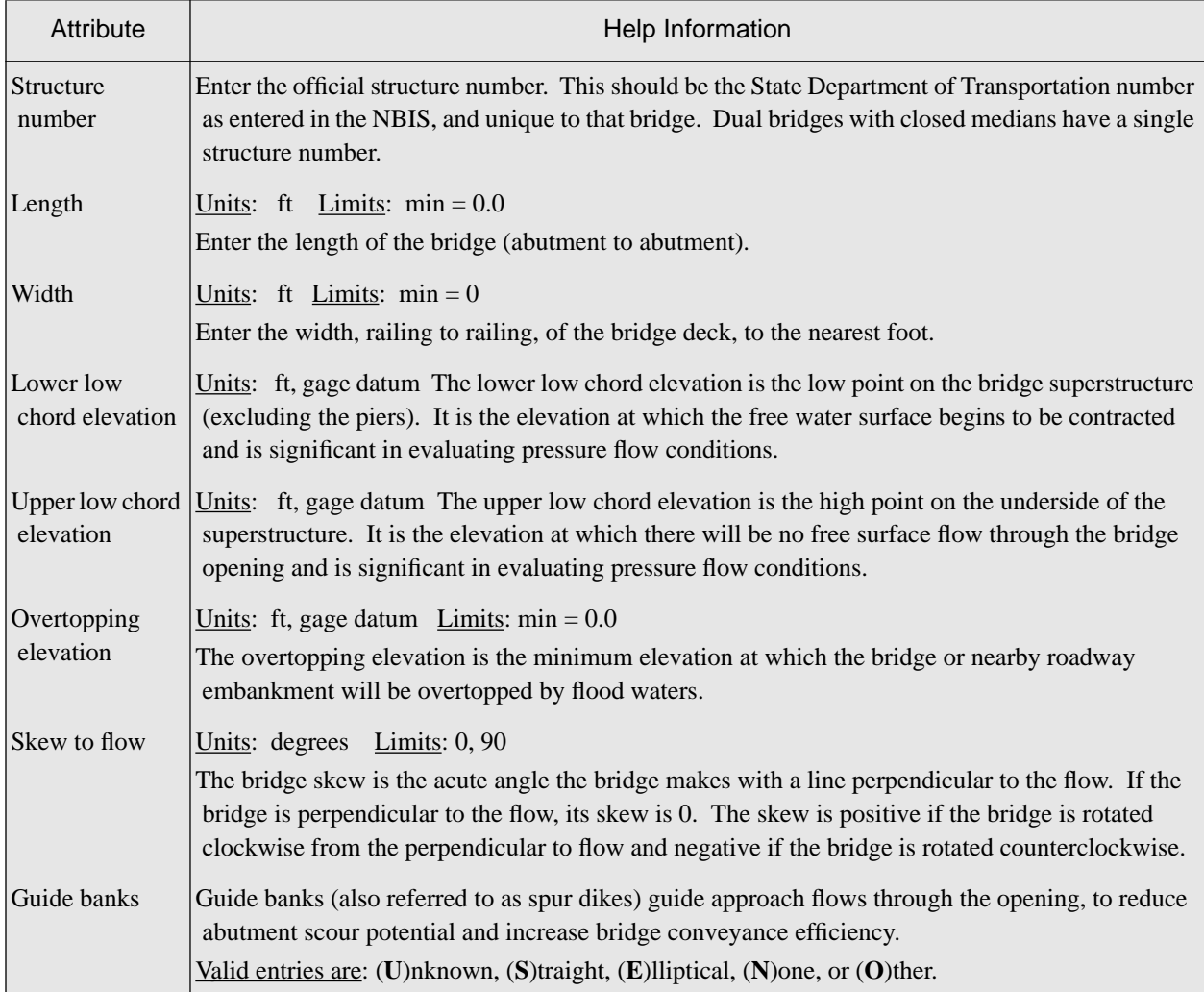

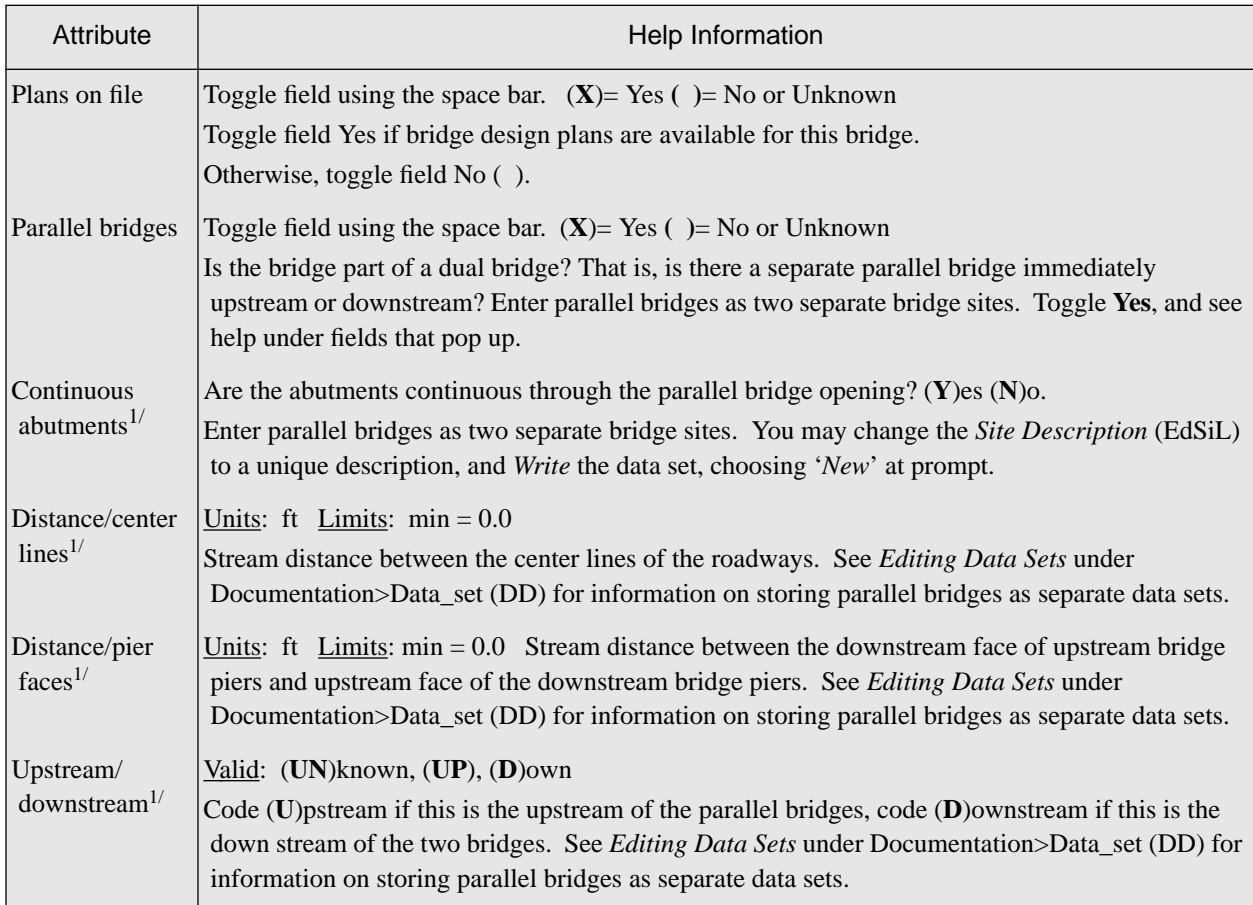

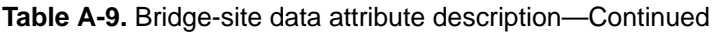

<sup>1/</sup>These attributes appear only if the "Parallel bridges?" field is toggled to  $(X)=Yes$ .

A second bridge-site data entry screen is shown in figure A-8.

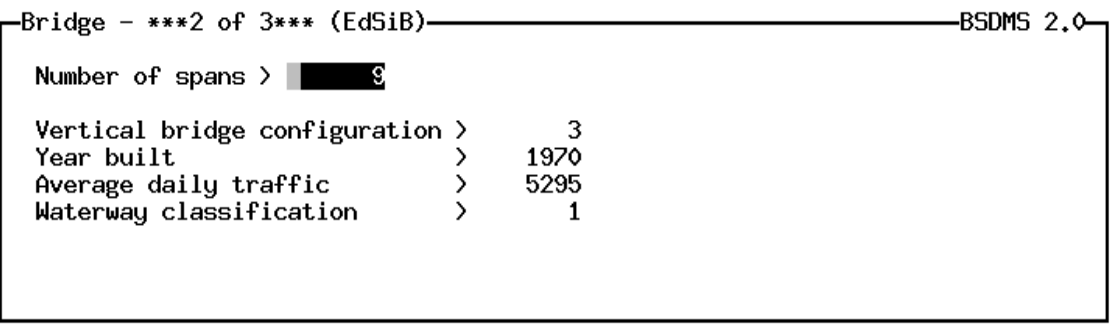

**Figure A-8.** Additional bridge-site data screen.

Descriptions of additional bridge-site data attributes are given in table A-10.

| Attribute       | Help Information                                                                                                    |
|-----------------|----------------------------------------------------------------------------------------------------|
|                 | Number of spans Enter the total number of spans the bridge has. (number of piers $+1$ )<br>For long bridges this includes major unit spans. |
| Vertical bridge | Code the appropriate number to describe vertical bridge configuration.                                                                      |
| configuration   | $\vert$ 0 - Unknown, 1 - Horizontal, 2 - Sloping, 3 - Curvilinear                                                                           |
| Year built      | Code the year of construction of the structure. If the year built is unknown, provide an estimate.                                          |
| Average daily   | Enter the average daily traffic volume for the route. Note that if this bridge carries only one                                             |
| traffic         | direction of a route, the ADT should be for this bridge's direction only, not for the entire route.                                         |
| Waterway        | Enter the appropriate number for the waterway classification.                                                                               |
| classification  | $\mathbf{0}$ - Unknown, 1 - Main channel, 2 - Relief opening, 3 - Relief opening carrying tributary                                         |
| <b>Bridge</b>   | Enter a brief description of the bridge noting any distinguishing characteristics of the bridge, the                                        |
| description     | pier reference system used, materials and design information, and etc.                                                                      |

**Table A-10.** Additional bridge-site data attribute descriptions

## **Abutment Data**

Abutment-data parameters describe the physical characteristics of each abutment.

-Abutment - \*\*\*1 of  $2***$  (EdSiA)--BSDMS 2.0-Left Abutment: Highway Station > 7688.0 Right Abutment: Highway Station >  $8471.0$ Left abutment skew to flow >  $\mathbf{o}$ Right abutment skew to flow >  $\pmb\Diamond$ Abutment/Contracted Opening type > III

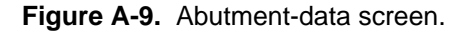

Descriptions of abutment-data attributes are given in table A-11.

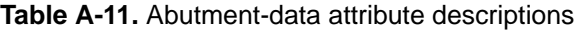

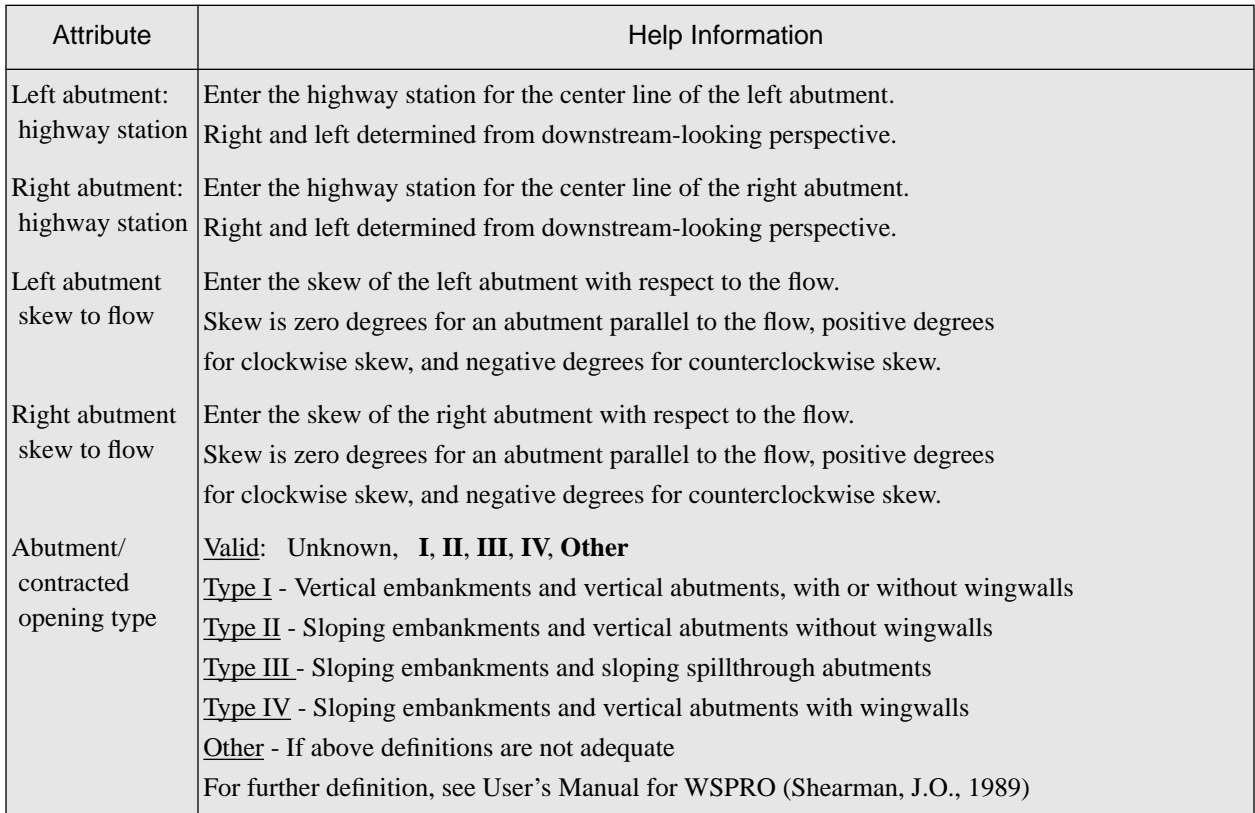

Figure A-10 shows a second abutment-data screen.

| $\leftarrow$ Abutment - ***2 of 2*** (EdSiA)—                      | -BSDMS 2.0 <del>-r</del> |  |
|--------------------------------------------------------------------|--------------------------|--|
| $\sum 2.0$<br>Abutment slope                                       |                          |  |
| 3.0<br>Embankment slope                                            |                          |  |
| Left abutment length $\rightarrow$<br>none                         |                          |  |
| Right abutment length $\rightarrow$<br>none                        |                          |  |
| Embankment skew to flow ><br>0.0                                   |                          |  |
| $\texttt{Wingwalls?}$ $\textcolor{red}{\blacktriangleright}$       |                          |  |
| 170.0<br>Distance from Left abutment to channel bank $\rightarrow$ |                          |  |
| 95.0<br>Distance from Right abutment to channel bank >             |                          |  |

**Figure A-10.** Additional abutment-data screen.

Descriptions of additional abutment-data attributes are given in table A-12.

| Attribute                                          | Help Information                                                                                                    |
|----------------------------------------------------|----------------------------------------------------------------------------------------------------|
| Abutment slope                                     | Units: $ft/ft$ Limits: $min = 0.0$<br>Enter the slope (horizontal/vertical) of the face of the abutment.<br>Vertical = $0.0$ ; 2:1 (27 degree) = $2.0$                                                                                                    |
| Embankment<br>slope                                | Units: $ft/ft$ <i>Limits:</i> $min = 0.0$<br>Enter the slope (horizontal/vertical) of the embankments.<br>Vertical = $0.0$ ; 2:1 (27 degree) = $2.0$                                                                                                    |
| Left abutment<br>length                            | Units: ft Limits: $min = 0.0$<br>Enter the length of the left abutment in the direction of flow.                                                                                                    |
| Right abutment<br>length                           | Units: ft Limits: $min = 0.0$<br>Enter the length of the right abutment in the direction of flow.                                                                                                    |
| Embankment<br>skew to flow                         | Units: Degrees Limits: -89.0 : 89.0 Enter skew (acute angle) of bridge and embankments to<br>the flow of the river. Use a negative angle if the LEFT (when looking downstream) embankment<br>points downstream. Use a positive angle if the LEFT embankment points upstream. |
| Wingwalls                                          | Toggle field On $(X)$ or Off () using the space bar.<br>Toggle field On if abutment has wingwalls, otherwise, toggle field Off.                                                                                                    |
| Enter wingwall<br>angle                            | Units: degrees Limits: 0 to 90<br>Wingwall angle, in degrees. Wingwall in line with abutment is 90 degrees. Wingwall<br>perpendicular to abutment is 0 degrees.                                                                                                    |
| Distance from<br>left abutment to<br>channel bank  | Units: ft Limits: min 0.0<br>Enter distance from left abutment to the left channel bank. That is, the distance the abutment is set<br>back from the channel bank. If abutment sits at the channel bank, enter 0.0001.                                                        |
| Distance from<br>right abutment<br>to channel bank | Units: ft Limits: $min = 0.0$<br>Enter distance from the right abutment to the right channel bank. That is, the distance the<br>abutment is set back from the channel bank. If abutment sits at the channel bank, enter 0.0001.                                              |

**Table A-12.** Additional abutment-data attribute descriptions

## **Pier-Location Data**

Pier-location data include factors such as the location and spacing of piers.

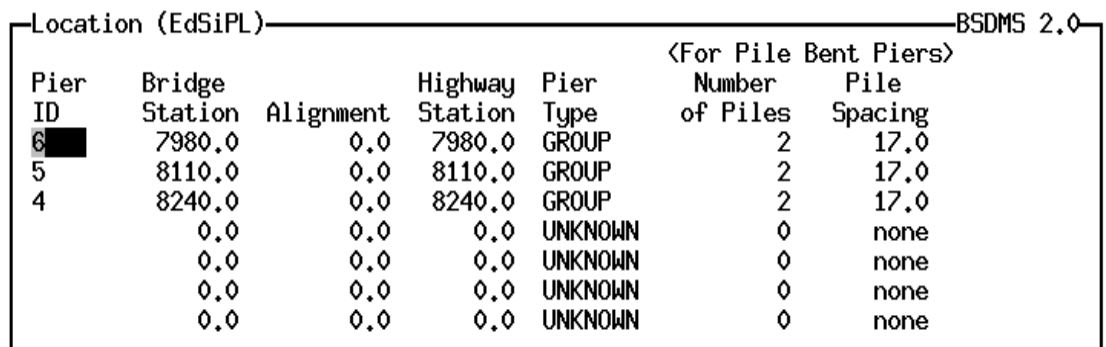

**Figure A-11.** Pier-location data screen.
Descriptions of pier-location data attributes are given in table A-13.

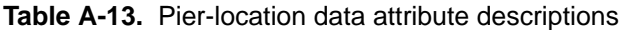

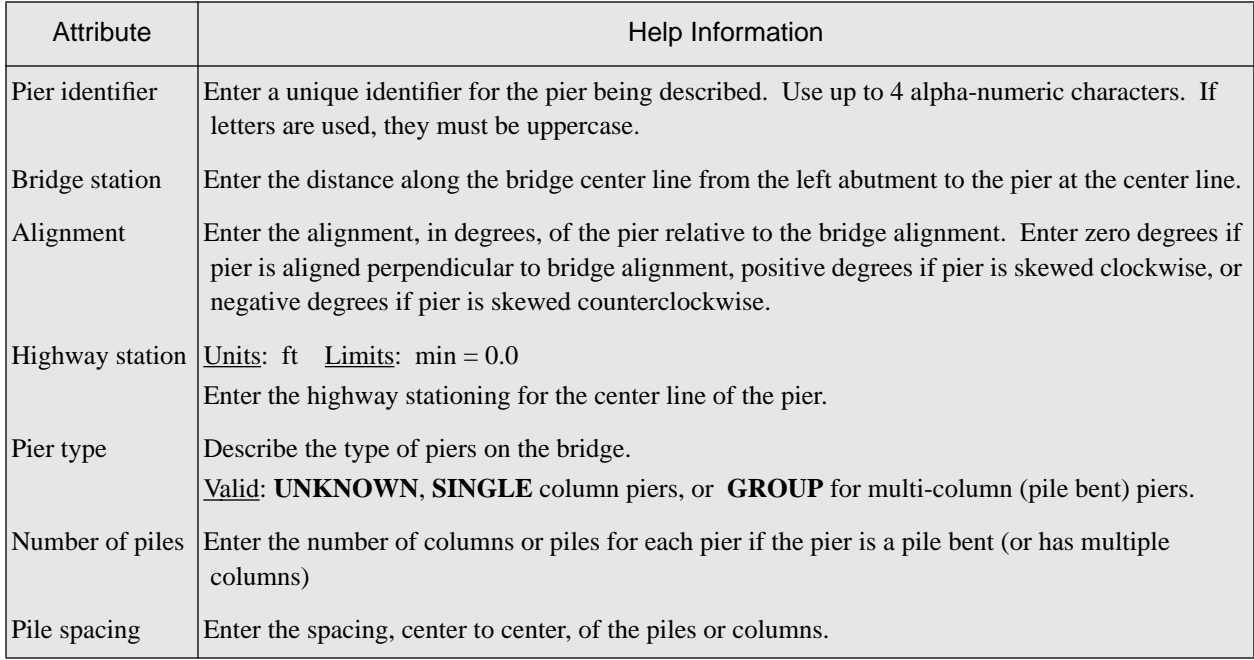

# **Pier-Shape Data**

Pier-shape data include information on the pier shape and on the pier footing or pile cap.

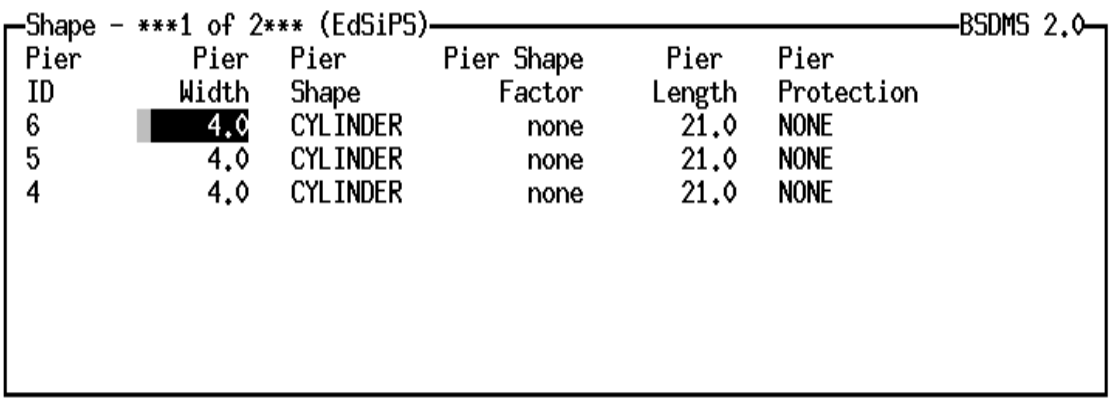

**Figure A-12.** Pier-attributes data screen.

Descriptions of pier-shape data attributes are given in table A-14.

**Table A-14.** Pier-shape data attribute descriptions

| Attribute            | Help Information                                                                                                    |
|----------------------|----------------------------------------------------------------------------------------------------|
| Pier identifier      | Pier identifier cannot be changed on this screen. Make notes in comment section.                                      |
| Pier width           | Units: ft $\text{Limits: min} = 0.0$ Enter the actual pier width.                                                     |
|                      | For tapered piers, enter a representative width. Pier width will also be entered for each scour<br>measurement.       |
| Pier shape           | Describe the shape of the pier nose.                                                                                  |
|                      | Valid: (U)nknown, (C)ylindrical, (SQ)uare, (R)ound, (SH)arp, (L)enticular                                             |
| Pier-shape<br>factor | If you wish to specify a pier shape factor for some reason, you may do so here. Usually this<br>should be left blank. |
| Pier length          | Units: ft Limits: $min = 0.0$ Enter the actual length of the pier.                                                    |
| Pier protection      | Note whether scour countermeasures are in place at the pier.                                                          |
|                      | Valid: (U)nknown, (N)one, (R)iprap, (O)ther                                                                           |

Figure A-13 shows the second screen under pier "shape", where footing and foundation data are recorded.

|      |              | $-$ Shape - ***2 of 2*** (EdSiPS)-  |        |       |               |           | BSDMS 2.0— |  |
|------|--------------|-------------------------------------|--------|-------|---------------|-----------|------------|--|
|      |              | Pier <---------Foot or Pile Cap---- |        |       |               |           |            |  |
| Pier | Found-       | <---Elevations--->                  |        |       |               | Pile Tip  |            |  |
| ID   | ation        | Top                                 | Bottom | Width | Shape         | Elevation |            |  |
| 6    | FILES        | 122.1                               | 118.1  | 11,2  | SQUARE        | 82.0      |            |  |
| 5    | <b>PILES</b> | 122.3                               | 118.3  | 11.2  | SQUARE        | 81.0      |            |  |
| 4    | <b>PILES</b> | 122.1                               | 118.1  | 11.2  | <b>SQUARE</b> | 79.0      |            |  |
|      |              |                                     |        |       |               |           |            |  |
|      |              |                                     |        |       |               |           |            |  |
|      |              |                                     |        |       |               |           |            |  |
|      |              |                                     |        |       |               |           |            |  |
|      |              |                                     |        |       |               |           |            |  |

**Figure A-13.** Additional pier-attributes data screen.

Descriptions of additional pier attributes are given in table A-15.

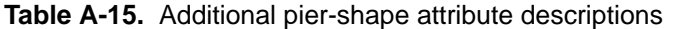

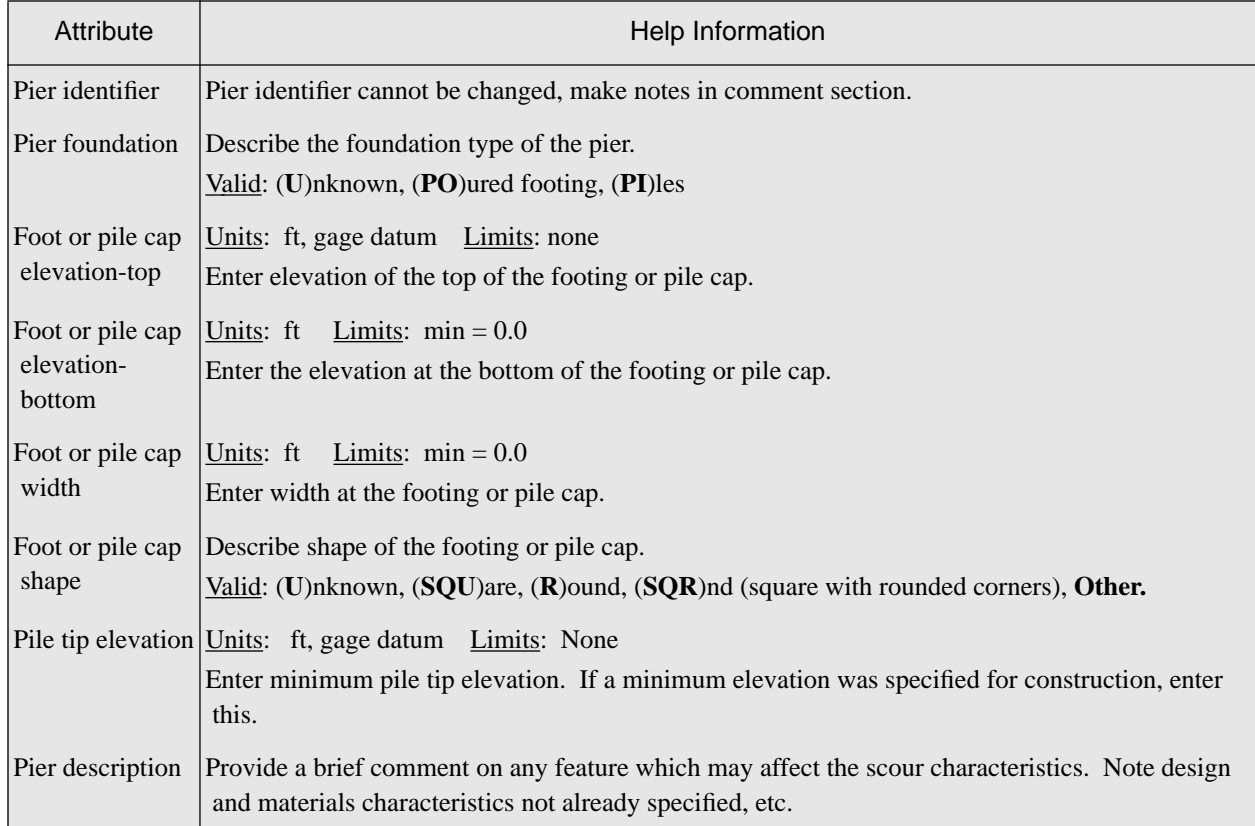

## **SCOUR-MEASUREMENT DATA**

Scour-measurement data include pier-scour, abutment-scour, contraction-scour, and general scour data.

## **Pier-Scour Data**

Pier-scour data include local pier-scour measurement attributes.

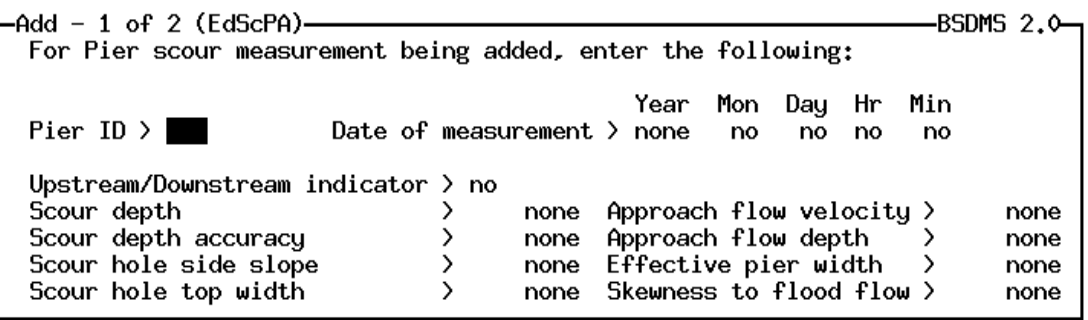

 **Figure A-14.** Pier-scour data screen.

Descriptions of pier-scour data attributes are given in table A-16.

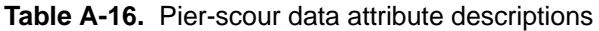

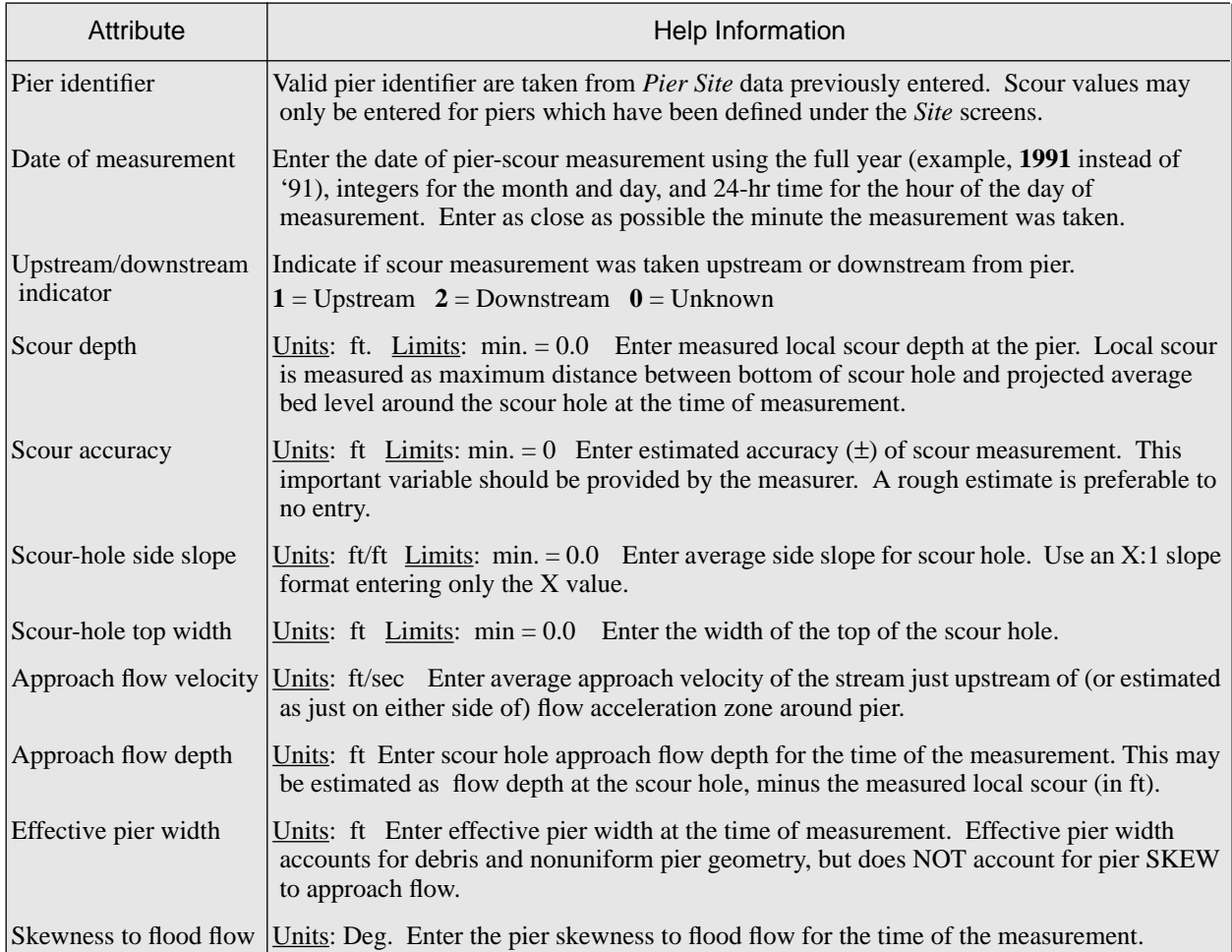

Additional local-pier scour attributes are shown on the data screen in figure A-15.

| $-$ Add - 2 of 2 (EdScPA)-                                                                                                    |                                              |                                                                                           | -BSDMS 2.0—                     |
|----------------------------------------------------------------------------------------------------|----------------------------------------------|-------------------------------------------------------------------------------------------|---------------------------------|
| Sediment transport $\rightarrow$<br>Bed Material<br>Sand bed form ><br>Dune scour trough $\rightarrow$<br>Description of scour measurement (4 lines): | <b>UNKNOWN</b><br>UNKNOWN<br>UNKNOWN<br>none | Dune scour crest<br>Bed material size - $D50$ ><br>Bed gradation - Sigma<br>Debris effect | none<br>none<br>none<br>unknomn |

**Figure A-15.** Additional pier-scour data screen.

Descriptions of additional pier-scour data attributes are given in table A-17.

| Attribute                              | Help Information                                                                                                    |
|----------------------------------------|----------------------------------------------------------------------------------------------------|
| Sediment<br>transport                  | Enter the sediment transport characteristic of the stream.<br>Valid: CLEAR water, LIVE bed, or UNKnown<br>Clear-water scour and live bed scour are the two conditions of local scour. Clear-water scour<br>occurs when there is no transport of bed material into the scour hole from upstream. That is,                                                                                                    |
|                                        | critical shear stress for the bed material is not exceeded in the approach section, but is exceeded at<br>the pier due to the flow-acceleration and vortices induced by the piers. Live bed scour occurs<br>when bed material is being transported into the scour hole from upstream. NOTE that a condition<br>with high suspended sediment load (very muddy), may be 'CLEAR-water scour' if it does not<br>carry bed load. Channels of sand and finer materials are usually live-bed. Bridges over coarse<br>bed material streams often have clear water scour at the lower part of a hydrograph, live bed scour<br>at the higher velocities and then clear water scour on the falling stages. Response should indicate<br>conditions at time of measurement. |
| Bed material                           | Valid: (C)ohesive, (N)on-cohesive, (U)nknown<br>Cohesion is a measurement of the force which holds the bed material together as a body which<br>deforms plastically at varying water contents. It is due to ionic attraction between clay particles<br>and absorbed water.                                                                                                    |
| Sand-bed form                          | For live-bed streams, bed configuration at time of measurement.                                                                                                    |
|                                        | Valid: (R)iffle, (D)une, (T) ransition, (A) ntidune, or (U) nknown<br>Live-bed scour depth in a stream with a dune bed-load transport fluctuates with the passage of<br>dune crests and troughs. In this case, maximum depth of scour, at the passing dune trough, may<br>be about 30 percent larger than equilibrium scour depth. For live-bed scour with a plain bed<br>configuration, the maximum depth of scour is equal to the equilibrium depth of scour. With<br>antidunes occurring upstream and in the bridge crossing, the maximum depth of scour may be<br>about 20 percent greater than the equilibrium depth of scour, based on flume experiments.                                                                                                |
| Dune-scour<br>trough                   | Units: ft Limits: $min = 0.0$<br>If applicable and measured, enter the depth of scour at the passage of the dune trough.                                                                                                    |
|                                        | Dune-scour crest Units: ft Limits: $min = 0.0$<br>If applicable and measured, enter the scour depth at the passage of the dune crest.                                                                                                    |
| Bed-material<br>size - D50             | Units: mm $\text{Limits: min} = 0.0$ Enter <b>D50</b> applicable for this measurement. This should represent<br>the channel D50 for sand beds and a selected sedimentary environment (for example, head of a<br>major bar) for gravel beds. Alternatively, for gravel-bed streams, a channel D50 may be entered.                                                                                                    |
| Bed gradation -<br>Sigma               | Units: none Limits: $min = 1.0$ Gradation is typically indicated by the geometric standard<br>deviation of the sizes (sigma), defined as the square root of D84/D16.                                                                                                    |
| Debris effect                          | Qualify the extent of the effects of debris on this measured scour.<br>Valid: (U)nknown, (I)nsignificant, (M)oderate, (S)ubstantial                                                                                                    |
| Description of<br>scour<br>measurement | Enter a brief comment about the scour measurement noting any information that may have<br>affected the reading.                                                                                                    |

**Table A-17.** Additional pier-scour data attribute descriptions

### **Abutment-Scour Data**

Abutment-scour data include local abutment scour data attributes.

-Add - 1 of 2 (EdScAA)-BSDMS 2.0 For Abutment scour measurement being added, enter the following: Year Mon Day Hr Min Abutment > none Date of measurement > none no no no no Upstream/Downstream  $\mathcal{P}$  $\pmb{\lozenge}$ Scour depth  $\,$ Velocity measured at abutment> none none Scour depth accuracy  $\,$ Approach flow depth at abut.  $>$ none none  $\,$ Sediment transport **UNKNOWN** 

**Figure A-16.** Abutment scour-data screen.

Descriptions of abutment scour-data attributes are given in table A-18.

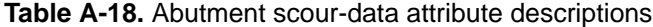

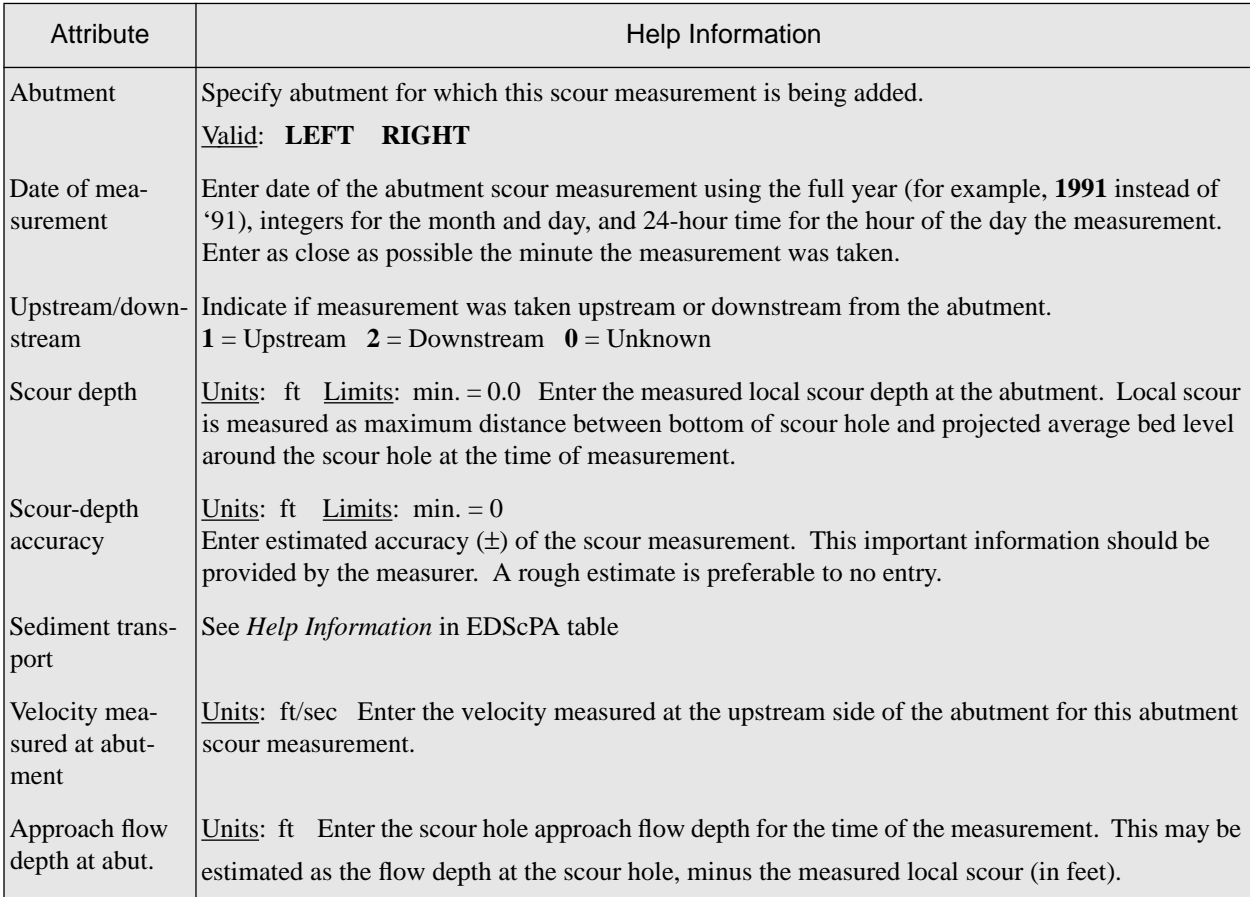

Additional local abutment scour-measurement attributes are shown on the data screen in figure A-17.

![](_page_42_Picture_129.jpeg)

**Figure A-17.** Additional abutment scour-data screen.

Descriptions of additional abutment scour-data attributes are given in table A-19.

![](_page_42_Picture_130.jpeg)

![](_page_42_Picture_131.jpeg)

## **Contraction-Scour Data**

Contraction-scour data include contraction scour measurement attributes.

| $-$ Add - 1 of 2 (EdScCA)-                                          |      |
|---------------------------------------------------------------------|------|
| For Contraction scour measurement being added, enter the following: |      |
| Year Mon Day Hr                                                     |      |
| Date of scour measurement $\lambda$ none no no<br>no                |      |
| Date of uncontracted measurement > none<br>no.<br>no.<br>no         |      |
| Disch., uncontracted channel><br>none Scour depth accuracy          | none |
| none Channel contraction ratio ><br>Discharge, contract, channel>   | none |
| Width, uncontracted channel ><br>none Eccentricity                  | none |
| none Pier contraction ratio<br>Width, contracted channel            | none |
| none Approach flow velocity<br>Scour depth                          | none |
| Contract, channel velocity>                                         | none |

**Figure A-18.** Contraction scour-data screen.

Descriptions of contraction scour-data attributes are given in table A-20.

![](_page_43_Picture_133.jpeg)

![](_page_43_Picture_134.jpeg)

![](_page_44_Picture_160.jpeg)

# **Table A-20.** Contraction scour-data attribute descriptions—Continued

![](_page_45_Picture_91.jpeg)

# **Table A-20.** Contraction scour-data attribute descriptions—Continued

Additional contraction scour measurement attributes are shown on the data screen in figure A-19.

![](_page_45_Picture_92.jpeg)

## **Figure A-19.** Additional contraction scour-data screen.

Descriptions of additional contraction scour-data attributes are given in table A-21.

| Attribute                              | Help Information                                                                                                    |
|----------------------------------------|----------------------------------------------------------------------------------------------------|
| Sediment<br>transport                  | See Help Information in EDScPA table.                                                                                                    |
| Bed material                           | See Help Information in EDScPA table.                                                                                                    |
| Sandbed form                           | See Help Information in EDScPA table.                                                                                                    |
| Depth,<br>uncontracted<br>channel      | Units: ft Limits: $min = 0.0$<br>Enter depth of flow in the main channel. This should represent average depth of flow which is<br>actively transporting bed load in the uncontracted section upstream of the bridge.                              |
| Depth,<br>contracted<br>channel        | Units: ft Limits: $min = 0.0$<br>Enter the depth of flow in the contracted section at the bridge. This should represent the average<br>depth of flow which is actively transporting bed load in the contracted section upstream of the<br>bridge. |
| Bed-material<br>$size - D50$           | See Help Information in EDScPA table.                                                                                                    |
| Bed-material<br>size - Sigma           | See Help Information in EDScPA table.                                                                                                    |
| Description<br>of scour<br>measurement | See Help Information in EDScPA table.                                                                                                    |

**Table A-21.** Additional contraction scour-data attribute descriptions

#### **General Scour Data**

General scour data include general scour measurement attributes.

-Add – 1 of 2 (EdScGA)<mark>–</mark> -BSDMS 2.0-For General scour measurement being added, enter the following: Mon Min Sec Year Day Hr Date of scour measurement  $\sum$  none no no no no no Date of comparison measurement  $\lambda$  none no no no no no Scour depth  $\rightarrow$ Approach flow velocity > none none Scour depth accuracy  $\rightarrow$ Approach flow depth none ⟩ none

![](_page_46_Figure_6.jpeg)

Descriptions of general scour-data attributes are given in table A-22.

| Attribute                                      | Help Information                                                                                                    |
|------------------------------------------------|----------------------------------------------------------------------------------------------------|
| Date of scour<br>measurement                   | Enter date of the general scour measurement using the full year (for example, 1991 instead of '91),<br>integers for the month and day, and 24-hour time for the hour of the day the measurement. Enter<br>as close as possible the minute and second the measurement was taken.    |
| Date of<br>comparison<br>measurement           | Enter date of the comparison scour measurement using the full year (for example, 1991 instead of<br>'91), integers for the month and day, and 24-hour time for the hour of the day the measurement.<br>Enter as close as possible the minute and second the measurement was taken. |
| Scour depth                                    | Enter general scour depth for this measurement, in feet. General scour in the study reach is not<br>caused by the bridge crossing. It may be long-term degradation or due to changes in sediment<br>supply or a long, natural channel contraction.                                 |
| Scour-depth                                    | Units: ft Limits: $min = 0$                                                                                                    |
| accuracy                                       | Enter estimated accuracy of the scour measurement.                                                                                                    |
| Approach flow                                  | Units: $ft/sec$ Limits: $min = 0.0$                                                                                                    |
| velocity                                       | Enter average flow velocity of the approach section.                                                                                                    |
| Approach flow                                  | Units: ft                                                                                                    |
| depth                                          | Enter average depth of flow (in feet) of the approach section.                                                                                                    |
| Description of<br>general scour<br>measurement | Enter a brief comment about the scour measurement noting any information that may have<br>affected the reading.                                                                                                    |

**Table A-22.** General scour-data attribute descriptions

## **FLOOD-EVENT DATA**

Peak flow and hydrograph data associated with scour measurements may be entered in the flood data section.

| $\mathsf{File}$ (EdFF)- |                 | -BSDMS 2.0— |
|-------------------------|-----------------|-------------|
| <-Hydrograph->          | Name of File    |             |
|                         |                 |             |
| Number<br>Type          | Containing Data |             |
| none                    |                 |             |
| none                    |                 |             |
| none                    |                 |             |
| none                    |                 |             |
| none                    |                 |             |
| none                    |                 |             |
| none                    |                 |             |
| none                    |                 |             |
|                         |                 |             |

**Figure A-21.** Flood-data screen.

Descriptions of flood-event data attributes are given in table A-23.

![](_page_48_Picture_118.jpeg)

![](_page_48_Picture_119.jpeg)

The additional flood-data screen is shown in figure A-22.

![](_page_48_Picture_120.jpeg)

**Figure A-22.** Additional flood-data screen**.**

Descriptions of additional flood-event data attributes are given in table A-24.

![](_page_49_Picture_94.jpeg)

![](_page_49_Picture_95.jpeg)

## **CHANNEL-GEOMETRY DATA**

The channel-geometry data from which scour depth is measured may be recorded. A description of important aspects of the channel geometry may be recorded in the data screen shown in figure A-23.

![](_page_49_Picture_96.jpeg)

**Figure A-23.** Channel-data screen.

Descriptions of channel-geometry data attributes are given in table A-25.

**Table A-25.** Channel-geometry data attribute descriptions

| Attribute   | Help Information                                                                                                    |
|-------------|----------------------------------------------------------------------------------------------------|
| Description | Channel geometry is stored as station and elevation, with distance from bridge and skew to<br>channel specified for each section. Use the lines to describe characteristics of the channel<br>geometry which are particularly important or dynamic. |

Channel-geometry data may be entered from a file using the data screen shown in figure A-24.

| —File (EdCF)— |     |             |     |     | -BSDMS 2.0-<br>Enter date of measurement and name of file containing data for measurement. |
|---------------|-----|-------------|-----|-----|--------------------------------------------------------------------------------------------|
| Year          |     | Mo Dy Hr Mi |     |     | Name of File                                                                               |
| none          | no  | no          | no  | no. |                                                                                            |
| none          | no  | no.         | no  | no  |                                                                                            |
| none          | no. | no.         | no. | no  |                                                                                            |
| none          | no. | no.         | no  | no  |                                                                                            |
| none          | no  | no.         | no. | no  |                                                                                            |
| none          | no. | no          | no  | no  |                                                                                            |
| none          | no. | no          | no  | no  |                                                                                            |

**Figure A-24.** Additional channel-geometry data screen.

Descriptions of channel-geometry data attributes are given in table A-26.

![](_page_50_Picture_71.jpeg)

![](_page_50_Picture_72.jpeg)

Channel-geometry data may be entered or edited directly using the data screen shown in figure A-25.

![](_page_50_Picture_73.jpeg)

**Figure A-25.** Channel cross-section data screen.

Descriptions of channel cross-section data attributes are given in table A-27.

**Table A-27.** Channel cross-section data attributes

| Attribute | Help Information                                                                                                    |
|-----------|----------------------------------------------------------------------------------------------------|
| Station   | Enter horizontal station value in feet.<br>The first value in this column is the skew of this section to a perpendicular to the flow. Skew is $+$<br>(clockwise) or - (counterclockwise).                                                                                                    |
| Elevation | Enter/edit the elevation value.<br>The first value in this column is the upstream $(+)$ or downstream $(-)$ distance from the upstream<br>side of the bridge to this cross section. A value of 0.0 will be stored as 1.0E-7 to avoid an internal<br>error.from the upstream side of the bridge to this cross section. |

# **APPENDIX B—DESCRIPTION OF EQUATIONS**

A literature review of bridge-scour equations by McIntosh (1989) found that more than 35 equations have been proposed for estimating local scour at bridge piers. Numerous equations also have been developed for predicting scour at abutments and scour resulting from channel-width contractions. Most local-scour equations are based on research with scale models in laboratory flumes with cohesionless, uniform bed material, and limited field verification (McIntosh, 1989). The contraction-and local-scour equations produce wide ranges of scour-depth estimates for the same set of conditions (Anderson, 1974; Hopkins and others, 1980; Richards, 1991).

Review and evaluation of all published equations were beyond the scope of this study; therefore, a limited number of equations were selected. Consistent notations of variables are used to present and discuss selected equations in this report. Consequently, the notation used herein may not be identical to the notation in the references cited. The variables are defined in the text the first time they are introduced. A complete listing of the symbol variables is provided in the "Symbols" at the front of this report. Many equations are dimensionless; therefore, any units can be used as long as they are consistent. If an equation requires a particular set of units, the units are defined with the equation.

# **CONTRACTION-SCOUR EQUATIONS**

Contraction scour has traditionally been classified as either live-bed or clear-water scour. The live-bed condition occurs when the upstream flow is transporting bedload into the contracted section. The clear-water condition occurs when bedload transport into the contracted section from the upstream flow is negligible. Separate equations have been developed to estimate scour for these two conditions.

## **Live-Bed Scour**

Laursen (1962) used a discharge equation (Manning's equation), a sediment-transport equation (Laursen, 1958), and continuity of discharge and sediment to solve the ratio of depth in a long contraction to a uniform reach. On the basis of these equations and the assumptions associated with them (steady-uniform flow, noncohesive material, and sufficient length of time to achieve equilibrium sediment transport), Laursen developed the following equation:

$$
\frac{v_c}{v_u} = \left(\frac{Q_c}{Q_u}\right)^{6/7} \left(\frac{B_u}{B_c}\right)^{6/7} \left(\frac{2+a}{3+a}\right) \left(\frac{n_c}{n_u}\right)^{6/7} \left(\frac{a}{3+a}\right)
$$
(1)

where  $y_c$  is depth of flow in the contracted channel;

- is average depth of flow in the uncontracted channel; *yu*
- $Q_c$  is discharge in part of the contracted channel represented by the specified bottom width;
- $Q_u$  is discharge in the part of the uncontracted or approach channel represented by the specified bottom width;
- is bottom width of the active bed in the approach section; *Bu*
- $B_c$  is bottom width of the active bed in the contracted section;
- $n_c$  is Manning's roughness coefficient for the part of the contracted channel represented by the specified bottom width;
- $n_u$  is Manning's roughness coefficient for the part of the uncontracted or approach channel represented by the specified bottom width; and
- is a coefficient based on the ratio of the shear velocity to the fall velocity in the uncontracted channel. *a*

![](_page_53_Picture_293.jpeg)

- where  $u_*$  is shear velocity, defined as,  $\sqrt{gy_uS}$ ; (g is acceleration of gravity; and S is dimensionless slope of the grade line near the bridge) and
	- is fall velocity of the median grain size of the bed material (Richardson and others, 1991, ωp. 44, figure 4.2);

According to Laursen (1960, p. 44), "A bridge crossing is in effect a long contraction foreshortened to such an extreme that it has only a beginning and an end." Therefore, the depth of contraction scour at a bridge for live-bed conditions can be derived from equation 1 as

$$
y_{sc} = y_u \left(\frac{Q_c}{Q_u}\right)^{6/7} \left(\frac{B_u}{B_c}\right)^{6/7} \left(\frac{2+a}{3+a}\right) \left(\frac{n_c}{n_u}\right)^{6/7} \left(\frac{a}{3+a}\right)_{-y_u}
$$
(2)

where  $y_{sc}$  is depth of contraction scour.  $y_{sc}$ 

Richardson and others (1991, p. 38) provided two warnings on the use of this equation.

The Manning's *n* ratio can be significant for a condition of dune bed in the main channel and a corresponding plain bed, washed out dunes, or antidunes in the contracted channel (Richardson and others, 1990). However, Laursen's equation does not correctly account for the increase in transport that will occur as the result of the bed planing out, which decreases resistance to flow and increases velocity and the transport of bed material at the bridge. That is, Laursen's equation indicates a decrease in scour for this case whereas in reality there is an increase in scour depth. Therefore, set the two *n* values equal.

Laursen's equation will overestimate the depth of scour at the bridge if the bridge is located at the upstream end of the contraction or if the contraction is the result of the bridge abutments and piers. At this time, however, it is the best equation available.

#### **Clear-Water Scour**

 Laursen (1963) developed a relation for scour in a long contraction as a function of channel geometry, flow, and sediment. The relation is based on the proposition that the limiting condition of clear-water scour is a boundary shear equal to the critical tractive force. Laursen assumed that the critical shear stress for noncohesive bed materials could be approximated as

$$
\tau_c = 4d_m \tag{3}
$$

where  $\tau_c$  is critical shear stress, in pounds per square foot and

 $d_m$  is mean grain size of the bed material, in feet.

This relation is consistent with White (1940) and Shields (1936). Laursen then set the ratio of shear stress in the contracted section to critical shear stress equal to one, and solved for the dimensionless depth of scour,

$$
\frac{y_c}{y_u} = 0.13 \left( \frac{Q_c}{d_m^{1/3} y_u^{7/6} B_c} \right)^{6/7} - 1 \tag{4}
$$

If the mean diameter of sediment is represented by the more common median diameter, then depth of scour, , yields *ysc*

$$
y_{sc} = \left(\frac{Q_c^2}{120d_{50}^{2/3}B_c^2}\right)^{3/7} - y_u
$$
\n(5)

where  $d_{50}$  is median grain size of the bed material. *d*<sup>50</sup>

Note: This equation is not dimensionless;  $y_{sc}$ ,  $d_{50}$ ,  $B_c$ , and  $y_u$  are in feet, and  $Q_c$  is in cubic feet per second.

Equation 5 is applicable to compute contraction scour at relief bridges for overbank areas beneath bridges. Richardson and others (1993, p. 35) recommend that  $1.25d_{50}$  be used for the grain diameter in equation 5 for all conditions. Computational routines in BSDMS use 1.25*d*<sub>50</sub> to compute clear water-contraction scour, as recommended by Richardson and others (1993, p. 35).

# **PIER-SCOUR EQUATIONS**

Discussions of pier-scour equations should consider how the method of data-collection analysis affect the computed depth of scour. Many papers in the literature lack a good explanation of whether the measured depth of scour represents equilibrium or maximum scour depth. The equilibrium depth of scour is measured after equilibrium sediment transport has occurred and averages the periodic change in bed elevation caused by the movement of bedforms. Equations based on laboratory data are typically developed from and compute equilibrium scour. Some researchers assume that scour measured in the field represents equilibrium conditions; whereas others assume it represents maximum conditions. It is usually impossible to determine the extent to which the equilibrium or maximum condition is represented by a field measurement without continuous monitoring; thus, judgement is required when interpreting field data. The method used to develop the pier-scour equations further complicates the description of which depth of scour is computed by the equations. If a regression analysis is used and additional corrections are not added, the depth of scour computed will not be a maximum scour for all sites, but would be exceeded by approximately half of the data measured. If an envelope curve is drawn above the data and used to develop the equation, then the depth of scour from this equation will, by design, exceed all measured depths of scour. It may be desirable, for design purposes, to use an equation that produces the maximum probable depth of scour, thereby ensuring that the design achieves an acceptable factor of safety. Alternatively, an accurate predictive equation would allow a designer to assign a riskbased factor of safety to a given scour estimate.

#### **Ahmad Equation**

Ahmad (1953) concluded from previous work around spur dikes that local scour does not differ with grain size in the range usually found in the alluvial plains of West Pakistan (0.1 to 0.7 mm). He admitted, however, that this conclusion may not be valid for an entire range of bed-material grain sizes. Ahmad (1962) reanalyzed the work of Laursen (1962) with special emphasis on his experience with scour in sand-bed streams in West Pakistan and developed the following equation:

$$
y_p = Kq^{2/3} \tag{6}
$$

where

$$
y_p = y_o + y_{sp} \tag{7}
$$

and  $y_p$  is depth of flow at the bridge pier, including local pier scour;

- *y*<sub>0</sub> is depth of flow just upstream from the bridge pier or abutment, excluding local scour;
- *y<sub>sp</sub>* is depth of pier scour below the ambient bed;
- *q* is discharge per unit width just upstream from the pier; and
- *K* is a coefficient that is a function of boundary geometry, abutment shape, width of piers, shape of piers, and angle of the approach flow. On the basis of numerous model studies, Ahmad (1962) suggested that the coefficient should be in the range of 1.7 to 2.0 to calculate scour at piers and abutments. For this investigation, it was assumed to be 1.8.

Solving equations 6 and 7 for  $y_{sp}$  yields

$$
y_{sp} = Kq^{2/3} - y_o \tag{8}
$$

Note: Equations 6 and 8 are not dimensionless;  $y_p$ ,  $y_{sp}$ , and  $y_o$  are in feet and *q* is in cubic feet per second per foot.

Equation 8 will be referred to as the "Ahmad equation."

## **Blench-Inglis Equation**

Inglis (1949) performed numerous experiments on model bridge piers and developed an empirical formula by fitting an equation to the plotted data. Blench (1962) reduced Inglis' (1949) original formula to the form

$$
\frac{y_p}{y_r} = 1.8 \left(\frac{b}{y_r}\right)^{0.25} \tag{9}
$$

where

$$
y_r = \left(\frac{q^2}{f_b}\right)^{1/3} \tag{10}
$$

and *b* is width of the bridge pier,

 $y_r$  is regime depth of flow, and

 $f_b$  is the bed factor.

Blench (1951) stated that the bed factor was related to the nature of the sediment load and defined it as

$$
f_b = \frac{V^2}{y} \tag{11}
$$

where  $V$  is average velocity of the section and

*y*

#### is average depth of the section.

Equation 11 is not acceptable for estimating the bed factor in the design of regime channels because the velocity will have a direct effect on the width and depth of the channel. Lacey (1936) proposed a rough estimate for the bed factor based on grain size; this relation was modified by other researchers including Blench (1951, 1969). Although the value of the coefficient varies in the literature, a value of 1.9 is common, and will be used herein:

$$
f_b = \left(1.9d_{50}\right)^{0.5} \tag{12}
$$

Note: This equation is not dimensionless;  $d_{50}$  is in millimeters.

If, in applying regime theory to bridge scour, the average velocity and depth in equation 11 can be approximated by the conditions just upstream of the pier, then equations 7, 9, 10, and 11 can be solved for *ysp*, and the result is equation 13, which will be referred to as the "Blench-Inglis I equation":

$$
y_{sp} = 1.8b^{0.25}q^{0.5}\left(\frac{y_o}{V_o^2}\right)^{0.25} - y_o \tag{13}
$$

where  $V_o$  is velocity of the approach flow just upstream from the bridge pier or abutment.

However, applying the empirical formula to estimate the bed factor and solving equations 7, 9, 10, and 12 for *y<sub>sp</sub>* results in equation 14, which will be referred to as the "Blench-Inglis II equation":

$$
y_{sp} = 1.8b^{0.25} \left(\frac{q^2}{1.9d_{50}^{0.5}}\right)^{0.25} - y_o
$$
 (14)

Note: Because equation 12 was used in the derivation, equation 14 is not dimensionless;  $y_{sp}$ , *b*, and  $y_o$  are in feet, *q* is in cubic feet per second per foot, and  $d_{50}$  is in millimeters.

## **Chitale Equation**

A series of experiments on a 1:65 scale model of the Hardings Bridge (Chitale, 1962) was done to determine the influence of the upstream depth and sand diameter on scour around piers. The bed of the flume contained 0.32 mm sand, but four different sands having mean diameters of 0.16 mm, 0.24 mm, 0.68 mm, and 1.51 mm were used in the immediate vicinity of the piers. Each experiment was run until the scour depth reached equilibrium. Chitale (1962, p. 196) observed that

- 1. maximum depth of scour for aligned flow was always at the nose of the pier. Scour alongside the pier was 5 to 15 percent less;
- 2. the ratio of scour and flow depth in the channel bears a simple relation to the approach velocity in the channel; and
- 3. the depth of flow on the upstream channel has an influence on the scour at the pier nose.

Chitale (1962) found that the Froude number provided the best criterion with which to characterize the relative depth of the scour hole, and developed the following equation:

$$
\frac{y_{sp}}{y_o} = -5.49F_o^2 + 6.65F_o - 0.51
$$
\n(15)

where

$$
\boldsymbol{F}_o = \frac{V_o}{\sqrt{g y_o}}\tag{16}
$$

is the Froude number of the flow just upstream of the pier and *F o*

is the acceleration of gravity. *g*

Solving equation 15 for  $y_{sp}$  results in,

$$
y_{sp} = y_o \left( -5.49 F_o^2 + 6.65 F_o - 0.51 \right)
$$
 (17)

which will be referred to as the "Chitale equation."

One of the objectives of the model experiments is to determine the influence of sediment size on the depth of scour. The final equation does not account for sediment size; however, a visual analysis of the scatter of data around equation 15 showed that bed-material size can affect the relative depth of scour by as much as a factor of 2 for Froude numbers less than 0.2 but to a lesser extent for Froude numbers greater than 0.2.

## **HEC-18 Equation**

Richardson and others (1975) used all of the available laboratory data for scour at circular piers and developed the following equation:

$$
\frac{y_{sp}}{y_o} = 2.0K_1K_2K_3 \left(\frac{b}{y_o}\right)^{0.65} F_o^{0.43}
$$
\n(18)

where  $K_1$  is a coefficient based on the shape of the pier nose (1.1 for square-nosed piers, 1.0 for circular- or round-nosed piers, 0.9 for sharp-nosed piers, and 1.0 for a group of piers);

![](_page_58_Figure_5.jpeg)

![](_page_58_Picture_216.jpeg)

 $K<sub>3</sub>$  is a coefficient based on the bed conditions.

![](_page_58_Picture_217.jpeg)

Solving equation 18 for *ysp* yields

 $\overline{\phantom{0}}$ 

$$
y_{sp} = 2.0 y_o K_1 K_2 K_3 \left(\frac{b}{y_o}\right)^{0.65} F_o^{0.43}
$$
\n(19)

which will be referred to as the "Hydraulic Enginary Circular-18 (HEC-18) equation." Richardson and others (1991) stated that no correction for pier shape should be made if the angle of attack of the approach flow is greater than 5 degrees because, at these greater angles, the pier shape loses its effect.

## **Froehlich Equation**

Froehlich (1988) compiled a several field measurements of local scour at bridge piers. All of the data were collected during sustained high flows and are assumed to represent equilibrium sediment transport through the scour hole. The critical mean-velocity relation presented by Neill (1968) was used to extract only live-bed data from the data set. Linear regression analysis of these live-bed data was used to develop an equation for the maximum relative depth of scour at a bridge pier:

$$
\frac{y_{sp}}{b} = 0.32 \phi \left(\frac{b'}{b}\right)^{0.62} \left(\frac{y_o}{b}\right)^{0.46} F_o^{0.2} \left(\frac{b}{d_{50}}\right)^{0.08} \tag{20}
$$

where  $b'$  is width of the bridge pier projected normal to the approach flow *b*'  $b' = b \cos(\alpha) + L \sin(\alpha)$ ;

- is a coefficient based on the shape of the pier nose (1.3 for square-nosed piers, 1.0 for round-nosed piers, 0.7 for sharp-nosed piers); φ
- is angle of the approach flow referenced to the bridge pier, in degrees; and α
- is length of the bridge pier. *L*

Solving equation 20 for *ysp* results in

$$
y_{sp} = 0.32b \phi \left(\frac{b'}{b}\right)^{0.62} \left(\frac{y_o}{b}\right)^{0.46} F_o^{0.2} \left(\frac{b}{d_{50}}\right)^{0.08} \tag{21}
$$

which will be referred to as the "Froehlich equation." Although Raudkivi (1986) showed the standard deviation of the bed material to have a significant influence on the depth of scour, this information was not available for most of the data used to develop equation 20 and was not included in the regression analysis. All of the measured depths of scour were less than the sum of the pier width and the depth of scour computed by equation 21. Froehlich (1988, p. 538) recommended that the depth of scour computed by equation 21 be increased by the width of the pier for design purposes. This will be referred to as the "Froehlich Design equation".

### **Inglis-Lacey Equation**

The application of the pier-scour equation developed by Inglis (1949) was determined to be difficult because of the effect of local stream geometry on the unit discharge (Joglekar, 1962, p. 184). In addition,

it has to be remembered that the angle of repose of the bed material in the model and the prototype is the same, hence, the extent of scour in plan in the vertically distorted model is found always relatively greater than in the prototype. This in effect reduces the discharge intensity at the pier due to greater dispersion of flow and hence the depths of scour obtained in the model would be relatively less.(Joglekar, 1962, p. 184)

Data were collected for scour around bridge piers at 17 bridges in India. The discharges at these 17 sites ranged from 29,063 to 2,250,00 ft<sup>3</sup>/s, the mean diameter of the bed material ranged from 0.17 to 0.39 mm, and measured flow depths in the scoured areas ranging from 25 to 115 ft (Richards, 1991, p. 35). On the basis of this data, the following formula was developed (Joglekar, 1962, p. 184; Lacey, 1930):

$$
y_p = 0.946 \left(\frac{Q}{f_b}\right)^{1/3} \tag{22}
$$

where

$$
f_b = 1.76d_m^{0.5} \tag{23}
$$

and Q is discharge.

Note: Equations 22 and 23 are not dimensionless;  $y_p$  is in feet,  $Q$  is in cubic feet per second, and  $d_m$  is in millimeters. Equation 23 is another published variation of equation 12.

Solving equations 7, 22, and 23 for  $y_{sp}$  and substituting the median grain size for the mean grain size results in

$$
y_{sp} = 0.946 \left(\frac{Q}{1.76d_{50}^{0.5}}\right)^{1/3} - y_o
$$

(24)

<u>Note</u>: Equation 24 is not dimensionless;  $y_{sp}$ ,  $y_o$  are in feet,  $Q$  is in cubic feet per second, and  $d_{50}$  is in millimeters.

Equation 24 will be referred to as the "Inglis-Lacey equation."

Joglekar (1962, p. 184) stated, "a representative  $f<sub>k</sub>$  value has to be used. From bore data, values of  $f<sub>k</sub>$  for each strata is to be worked out to ascertain that the anticipated depth is not based on the  $f<sub>k</sub>$  value which is higher than that appropriate at that depth."  $f_b$  value has to be used. From bore data, values of  $f_b$ <br> *f* and depth is not based on the  $f_b$  value which is higher

Because the total discharge and depth of flow is included but the width of the channel is not, the approach velocity is not defined. This would seem to limit the application of this formula to streams whose geometric and hydraulic features are similar.

## **Inglis-Poona Equation**

Experiments were done at the Central Water and Power Research Station in Poona, India, in 1938 and 1939 to study scour around a single pier. These studies were done in a flume with sand having a mean diameter of 0.29 mm. On the basis of these studies, Inglis (1949) presented this formula (Joglekar, 1962, p. 184):

$$
\frac{y_p}{b} = 1.7 \left( \frac{q^{2/3}}{b} \right)^{0.78} \tag{25}
$$

Making the appropriate substitutions and solving equation 25 for *ysp* results in

$$
y_{sp} = 1.7b \left(\frac{q^{2/3}}{b}\right)^{0.78} - y_o \tag{26}
$$

Note: Equations 25 and 26 are not dimensionless;  $y_p$ ,  $y_s$ ,  $y_o$ , *b* are in feet, and *q* is in cubic feet per second per foot.

which will be referred to as the "Inglis-Poona I equation." This relation is not dimensionally homogeneous; therefore, it is unlikely that it is universally applicable to other bridge-scour data.

From this same set of experiments, Inglis (1949) developed a dimensionally homogeneous equation,

$$
\frac{y_p}{b} = 1.73 \left(\frac{y_o}{b}\right)^{0.78} \tag{27}
$$

which, when solved for  $y_{sp}$ , yields

$$
y_{sp} = 1.73b \left(\frac{y_o}{b}\right)^{0.78} - y_o \tag{28}
$$

which will be referred to as the "Inglis-Poona II equation."

### **Larras Equation**

Larras (1963) defined a stable river as one that transports enough material to maintain the bed at a constant level and an unstable river as one that has inadequate sediment transport to maintain the bed at a constant level. According to Hopkins and others (1980),

Larras concluded that maximum scouring is independent of the water depth and bed material size if the bed is stable, water depth is greater than 30 to 40 times the size of the bed material, and the channel constriction is less than 10% at the bridge site. The scour depth is a function of the maximum width of the pier, its shape, and flow direction.

Larras (1963) analyzed available scour data from various French rivers and model studies and developed the equation that will be referred to as the "Larras equation":

$$
y_{sp} = 1.42 K_{S2} b^{0.75}
$$
 (29)

where  $K_{S2}$  is coefficient based on the shape of the pier nose (1.0 for cylindrical piers and 1.4 for rectangular piers).

Larras stated that the depth of scour would be greater in unstable riverbeds than for stable riverbeds because of the inadequate supply of bed material to the scoured area in unstable beds. Because Larras's field measurements were only point measurements of scour depth made after a flood had passed, those data may not properly represent the depth of equilibrium scour (Shen and others, 1969). Equation 29 depends only on pier width and is independent of the hydraulics.

#### **Laursen Equation**

"The flow at the crossing cannot be considered uniform, but the solutions for the long contraction can be modified to describe the scour at bridge piers and abutments with the use of experimentally determined coefficients" (Laursen, 1962, p. 170). Laursen manipulated equation 1 to develop a formula which could be used to predict scour at abutments. If a live-bed condition is assumed, the formula is,

$$
\frac{l_{ae}}{v_o} = 2.75 \left( \frac{v_{ca}}{v_o} \right) \left( \left[ \left( \frac{1}{r} \right) \left( \frac{v_{ca}}{v_o} \right) + 1 \right]^{1.70} - 1 \right)
$$
\n(30)

where  $l_{ae}$  is effective length of an abutment;

is depth of abutment scour including contraction scour; and *yca*

is a coefficient used to relate scour in a long contraction to scour at an abutment or pier. *r*

Numerous flume experiments were done to evaluate the importance of the length-width ratio of the piers, the angle of attack of the stream against the piers, the approach velocity, the depth of flow, and the sediment size. All data on piers were adjusted to represent scour around a rectangular pier aligned with the flow. Laursen (1962) concluded that the abutment-scour equation with  $r = 11.5$  and  $l_{ae} = b/2$  fit the data reasonably well. Therefore, the Laursen equation for pier scour is,

$$
\frac{b}{y_o} = 5.5 \left(\frac{y_{sp}}{y_o}\right) \left( \left[ \left(\frac{1}{11.5} - \left(\frac{y_{sp}}{y_o}\right) + 1\right]^{1.70} - 1 \right) \right)
$$
\n(31)

Laursen found that the most important aspect of the geometry of the pier was the angle of attack between the pier and the flow, coupled with the length-width ratio of the pier. The shape of the pier is also important if the pier is aligned with the flow. Therefore, the depth of scour from equation 31 must be corrected for pier shape if the pier is aligned with the flow, so as

$$
y_{sp} = K_{S1} y_{sp} \tag{32}
$$

and for angle of attack if the pier is not aligned with the flow,

$$
y_{sp} = K_{\alpha L} y_{sp} \tag{33}
$$

![](_page_63_Figure_0.jpeg)

**Figure B-1.** Effect of angle of attack (from Laursen, 1962, p. 177).

 $K_{S1}$  is a coefficient based on the shape of the pier nose (table B-1).

**Table B-1.** Pier-shape coefficients

| $[KS1$ , shape coefficients for nose forms (to be used only for piers aligned with flow); |  |
|-------------------------------------------------------------------------------------------|--|
| modified from Laursen, 1962, p. 177]                                                      |  |

![](_page_63_Picture_137.jpeg)

Laursen found no significant influence of the velocity or sediment size on the depth of scour for live-bed conditions. Laursen (1962) concluded that the maximum depth of scour was uniquely determined by the geometry and that the width of the scour holes was approximately 2.75 *ysp*.

## **Shen Equation**

Shen and others (1969) conducted a series of experiments and determined that the basic mechanism of local scour was the vortex systems caused by the pressure field induced by the pier. Further analysis of the vortex systems showed that the strength of the horseshoe vortex system was a function of the pier Reynolds number,

$$
R_p = \frac{V_o b}{v} \tag{34}
$$

where  $\boldsymbol{R}_p$  is pier Reynolds number and

#### v is kinematic viscosity of water.

According to Shen and others (1969, p. 1925), "Since the horseshoe vortex system is the mechanism of local scour and the strength of the horseshoe vortex system is a function of the pier Reynolds number, the equilibrium depth of scour should be functionally related to the pier Reynolds number."

All known data at the time were used to investigate the influence of the pier Reynolds number on the depth of scour around bridge piers. The analysis showed that the depth of scour rises sharply as the pier Reynolds number increases to a point, then begins to decline as the pier Reynolds number continues to increase. A least-squares regression of the data with a pier Reynold's number less than 50,000 resulted in the following equation:

$$
y_{sp} = 0.00073 \mathbf{R}_p^{0.619} \tag{35}
$$

which seems to form an envelope for all data (Shen and other 1969, p. 1931) and will be referred to as the "Shen equation." Evaluation of this equation showed that the effect of pier size prevented the equation from collapsing all of the data into one line, even for a given grain size. A definite separation of the data by sand size also was observed. Therefore, the Shen equation does not adequately account for the pier shape and the size of the bed material. Shen and others (1969) concluded that this equation could be used to provide a conservative estimate of clear-water scour, but that it was too conservative to be used for live-bed conditions. They suggested use of the equations by Larras (1963) and Breusers (1964-1965) for live-bed conditions.

Maza and Sanchez (1964) presented a relation between the ratio of depth of scour to pier width and the pier Froude number. Shen and others (1969) used all the available data in which median grain diameter of bed material was smaller than 0.52 mm in further investigations of the effects of the pier Froude number. They found that, for pier Froude numbers less than 0.2 and fine sands, the depth of scour increased rapidly as the pier Froude number increases; however, for pier Froude numbers greater than 0.2 and coarser sands, the depth of scour increased only moderately for increases in the pier Froude number. Therefore, two equations, which will be referred to as "the Shen-Maza equations," were used to fit the data:

$$
y_{sp} = 11.0bF_p^2 \quad \text{for} \quad F_p < 0.2 \tag{36}
$$

$$
y_{sp} = 3.4bF_p^{0.67} \quad \text{for} \quad F_p > 0.2 \tag{37}
$$

where  $\mathbf{F}_p$  is pier Froude number, defined as,  $\frac{\partial}{\partial \rho}$ . *V o gb*  $\frac{0}{\sqrt{1}}$ 

Equation 36 is fundamentally the same equation developed by Maza and Sanchez (1964) and is applicable when the pier Froude numbers are less than 0.2 (Shen and others, 1969). Equation 37 was developed by Shen and others (1969) for pier Froude numbers greater than 0.2. Pier width cancels out equation 36; therefore, equation 36 is based only on velocity, and is unlikely to be generally applicable.

# **ABUTMENT-SCOUR EQUATIONS**

Only abutment-scour equations presented in Richardson and others (1991) are discussed in this report. The Froehlich live-bed abutment-scour equation, however, is the primary equation recommended by Richardson and others (1991) for computing abutment scour. Alternative methods cover several conditions where differing equations are applicable.

## **Abutment Projecting into a Main Channel Without an Overbank Flow**

Liu and others (1961) used dimensional analysis to design a laboratory experiment to study the mechanics of scour at abutments. Two tilting flumes were used in the investigation: one was 160 ft long and 8 ft wide and the other was 80 ft long and 4 ft wide. River sand that had a median diameter of 0.56 mm was used in the 8-ft-wide flume. Two different sands were used in the 4-ft-wide flume, a filter sand that had a median diameter of 0.65 mm and Black Hills sand that had a median diameter of 0.56 mm. Four different abutment configurations were tested: (1) vertical-board, (2) vertical-wall, (3) wing-wall, and (4) spill-through. The depth of scour was measured with respect to the average normal bed surface. Analysis of the major dimensionless parameters by use of data collected for the vertical-wall configuration resulted in the following equation:

$$
\frac{y_{sa}}{y_o} = 2.15 \left(\frac{l_{at}}{y_o}\right)^{0.4} F_o^{1/3}
$$
\n(38)

where  $y_{sa}$  is depth of abutment scour below the ambient bed and

is abutment and embankment length measured at the top of the water surface and normal *l at* to the side of the channel from where the top of the design flood hits the bank to the other edge of the abutment (Richardson and others, 1991, p. B-7).

Solving equation 38 for *ysa* results in

$$
y_{sa} = 2.15 \left(\frac{l_{at}}{y_o}\right)^{0.4} F_o^{1/3} y_o \tag{39}
$$

which can be used to compute live-bed scour at vertical abutments.

Although wing-wall and spill-through abutment configurations were studied and the data were presented, Liu and others (1961, p. 43) did not present an equation with the suitable exponents because, "such an effort is not fully justified due to the limited amount of data." They did find, however, that the depth of scour for the wing-wall and spill-through abutment configurations generally are less than those for the vertical-wall and vertical-board abutment configurations. Richardson and others (1991, p. B-7) presented the following equation based on Liu and others (1961) for spill-through abutments:

$$
\frac{y_{sa}}{y_o} = 1.1 \left(\frac{l_{at}}{y_o}\right)^{0.4} F_o^{1/3}
$$
\n(40)

which, when solved for *ysa*, results in

$$
y_{sa} = 1.1 \left(\frac{l_{at}}{y_o}\right)^{0.4} F_o^{1/3} y_o \tag{41}
$$

Equation 41 can be used to compute live-bed scour at spill-through abutments.

Liu and others (1961) developed their equations on the basis of equilibrium scour for a dune bed configuration. The maximum depth of scour depends on the bed configuration of the natural stream. Richardson and others (1991, p. B-10) recommend that the equilibrium scour be increased 30 percent for dune bed configurations and 10 percent for antidune bed configurations.

Laursen (1962) manipulated equation 1 to develop the following formula, which can be used to predict live-bed scour at vertical wall abutments:

$$
\frac{l_{ae}}{v_o} = 2.75 \left( \frac{v_{ca}}{v_o} \right) \left( \left[ \left( \frac{v_{ca}}{11.5 y_o} \right) + 1 \right]^{1.70} - 1 \right)
$$
\n(42)

Equation 42 must be solved by an iterative procedure; however, Richardson and others (1991, p. B-8) presented a simplified form,

$$
\frac{y_{ca}}{y_o} = 1.5 \left(\frac{l_{ae}}{y_o}\right)^{0.48} \tag{43}
$$

which can be solved directly for  $y_{ca}$  as

$$
y_{ca} = 1.5 \left(\frac{l_{ae}}{y_o}\right)^{0.48} y_o \tag{44}
$$

Laursen's abutment-scour equations are presented for vertical abutments; however, the following factors are suggested for other abutment types of small encroachment lengths (Richardson and others, 1991, p. B-8):

![](_page_66_Picture_261.jpeg)

## **Abutment Scour at Relief Bridges**

Laursen (1963, p. 100) extended his clear-water contraction-scour equation to abutments, stating:

The solution for the long contraction serves only as a minimum estimate of the scour to be expected at a relief bridge. However, if the same assumptions can be made concerning the nature of the flow in the clear-water case as in the case with sediment supply by the stream, the solution for the long contraction can be adapted to the case of the abutment (and the case of the pier). The key observations in the case of sediment-transporting flow were that the flow approaching the obstruction dived beneath the surface and passed through the constriction in a somewhat distorted conical scour hole centered at the upstream corner of the abutment, and that the flow approaching the clear opening was little disturbed.

Laursen (1963, p. 102) presented the following equation for computing clear-water scour at vertical abutments,

$$
\frac{l_{ae}}{v_o} = 2.75 \left( \frac{v_{ca}}{v_o} \right) \left( \frac{\left( \frac{v_{ca}}{12v_o} + 1 \right)^{7/6}}{\left( \frac{\tau_o}{\tau_c} \right)^{0.5}} - 1 \right)
$$
(45)

where  $\sigma_{o}$  is shear stress for the approach flow associated with the sediment particles and τ*o* '

 $\tau_c$  is critical shear stress, which can be obtained from figure B-2.

![](_page_67_Figure_4.jpeg)

**Figure B-2.** Critical shear stress as a function of bed-material size and suspended fine sediment.

An iterative solution is required to solve equation 45 for *yca*. Laursen (1963, p. 102) assumed a coefficient of 12, based on experience for similar situations in sediment transporting flows. Richardson and others (1991, p. B-8), however, used 11.5 instead of 12.

Laursen's clear-water abutment-scour equation is applicable to abutments at relief bridges. If there is sufficient evidence to suggest that bedload transport will occur, Laursen's live-bed abutment-scour equation can be applied.

### **Abutment Projecting into a Channel with Overbank Flow**

Laursen's equations 42, 44, and 45 can be used to calculate live-bed and clear-water scour when the abutment projects into the main channel and overbank flow is present. The abutment length for this situation should be determined from the following equation (Richardson and others, 1991, p. B-13):

$$
l_{ae} = \frac{Q_e}{y_o V_o}
$$
 (46)

where  $Q_e$  is discharge obstructed by the embankment.

### **Abutment Set Back from a Main Channel**

Laursen (1962, p. 174) stated, "The effect of setting the abutment back from the normal bank of the stream is difficult to assess. In the laboratory experiments no measurable effect could be noted." If the abutment is set back more than 2.75 times the depth of scour, *yca*, Laursen's equations can be used to compute the abutment scour by evaluating the variables on the basis of the flow on the overbank being obstructed by the abutment (Richardson and others, 1991, p. B-14). Typically the overbank flow will not be transporting bed material, and Laursen's clear-water abutment-scour equation should be applied. If there is sufficient evidence to suggest that bedload transport will occur on the overbank, Laursen's live-bed abutment-scour equation can be applied.

#### **Abutment Set at Edge of a Main Channel**

When there is no bedload transport on the overbank, the scour for a vertical-wall abutment set at the edge of the main channel can be computed from the following equation proposed by Laursen (1980) (Richardson and others, 1991, p. B-16):

$$
\frac{Q_e}{q_{mc}v_o} = 2.75 \frac{v_{ca}}{v_o} \left( \left( \frac{v_{ca}}{4.1y_o} + 1 \right)^{7/6} - 1 \right)
$$
\n(47)

where  $q_{mc}$  is discharge per unit width in the main channel.

An iterative solution is required to solve equation 47 for the depth of scour, *yca*.

#### **Long Abutments**

Scour data collected at rock dikes on the Mississippi River indicate that equilibrium scour depths for large abutment length to depth of flow ratios  $(l_{at}/v_o)$ >25) can be estimated by the following equation (Richardson and others, 1991, p. B-18):

$$
y_{sa} = 4F_o^{1/3}y_o \,. \tag{48}
$$

## **Abutments Skewed to a Stream**

When abutments are skewed to the direction of flow in the stream, the scour at the abutment angled downstream is reduced because of the streamlining effect of the angle. Conversely, the scour at the abutment angled upstream is increased. The abutment-scour depths computed by use of equations 39, 41, 42, 44, 45, 47, and 48 should be corrected by use of figure B-3, which is patterned after work by Ahmad (1953) (Richardson and others, 1991, p. B-18).

![](_page_69_Figure_2.jpeg)

**Figure B-3.** Scour-estimate adjustment for skew [modified from Richardson and others, 1991, p. B-19].

#### **Froehlich's Live-Bed Equation**

Froehlich (1989) used multiple linear regression on 164 clear-water and 170 live-bed laboratory measurements of the maximum depth of local scour at model abutments to develop clear-water and live-bed abutment-scour equations. Because Froehlich's clear-water scour equation requires the standard deviation of the bed-material size distribution (which was not readily available at the selected sites) and because the equation is not currently recommended (Richardson and others,1991, p. 48), this equation was not evaluated in this study. Froehlich's live-bed abutmentscour regression equation is as follows:

$$
\frac{y_{sa}}{y_{oa}} = 2.27 K_{sa} K_0 \left(\frac{l}{y_{oa}}\right)^{0.43} F_a^{0.61}
$$
\n(49)

where  $K_{sa}$  is a coefficient based on the geometry of the abutment (1.0 for a vertical abutment that has square or rounded corners and a vertical embankment, 0.82 for a vertical abutment that has wing walls and a sloped embankment, and 0.55 for a spill-through abutment and a sloped embankment)

 $K_{\theta}$  is a coefficient based on the inclination of an approach roadway embankment to the

direction of the flow, 
$$
K_{\theta} = \left(\frac{\theta}{90}\right)^{0.13}
$$
;

*l* is length of an abutment, defined as,  $A_e/y_{oa}$ ;

is cross-sectional area of the flow obstructed by the embankment; *A e*

is depth of flow at the abutment; *yoa*

$$
F_a
$$
 is Froude number of the flow obstructed by the abutment, defined as,  $F_a = \frac{\left(\frac{Q_e}{A_e}\right)}{\sqrt{gy_o}}$ ; and

θ is angle of inclination of an embankment to the flow, in degrees;  $θ < 90°$  if the embankment points downstream.

Equation 49 is a linear least-squares regression equation that minimizes the residual error. For design purposes, it may be preferable to compute the maximum scour which could be expected. Analysis of the data showed that the sum of the depth of flow at the abutment and the computed scour from equation 49 is equal to or greater than 98 percent of the observed values. Solving equation 49 for depth of scour, *ysa*, and including the flow depth as a margin of safety yields

$$
y_{sa} = 2.27K_{sa}K_0 \left(\frac{l}{y_{oa}}\right)^{0.43} F_a^{0.61} y_{oa} + y_{oa}
$$
 (50)

which is recommended for all abutment configurations (Richardson and others, 1991, p. B-9).

# **APPENDIX C—SPECIAL FILES**

Three files are associated with the interaction between the user and the program. The optional TERM.DAT file is used to change some aspects of how the program operates. The BSDMS.LOG file records keystrokes entered during a program session. Error and warning messages are written to the ERROR.FIL file if problems arise during a program session. The ERROR.FIL file also can contain messages that document the processing sequence of the program.

A TERM.DAT file is used to override the default values of parameters that define the configuration of the computer system and the user's preferences. The program looks for a TERM.DAT file in the current directory. The parameters include terminal type, the program response to the Enter key, and graphics options. Table C-1 describes the TERM.DAT parameters showing the default values as set for DOS-based computers, for DG/UX-based (Data General/UNIX) computers, and for other UNIX-based computers. A parameter is overridden by specifying its keyword and the new value in the TERM.DAT file. One record is used to define each parameter with the keyword beginning in column 1 and the value beginning in column 8. **TERM.DAT**

| <b>Default values</b> |                |                |                |                                               |                                                                             |
|-----------------------|----------------|----------------|----------------|-----------------------------------------------|-----------------------------------------------------------------------------|
| <b>Parameter</b>      |                |                | <b>Other</b>   |                                               |                                                                             |
| keyword               | <b>DOS</b>     | <b>DG/UX</b>   | <b>UNIX</b>    | <b>Valid values</b>                           | <b>Description</b>                                                          |
| <b>TRMTYP</b>         | PC             | <b>VT100</b>   | <b>VT100</b>   | $\overline{PC}$<br>VT100<br><b>OTHER</b>      | Terminal type.                                                              |
| MENCRA NEXT           |                | <b>NEXT</b>    | <b>NEXT</b>    | <b>NONE</b><br><b>DOWN</b><br><b>NEXT</b>     | Program response to Enter key.                                              |
| <b>USRLEV</b>         | $\Omega$       | $\Omega$       | $\overline{0}$ | $0$ to $2$                                    | User experience level: $0 =$ lots, $1 =$ some,<br>$2$ =none.                |
| <b>GRAPHS</b>         | <b>YES</b>     | <b>YES</b>     | <b>YES</b>     | N <sub>O</sub><br><b>YES</b>                  | Is a software library for graphics<br>generation available?                 |
| <b>GKSDIS</b>         | 1              | 1100           | $\overline{4}$ | $0-9999^a$                                    | GKS code number for workstation type<br>for display terminal.               |
| <b>GKPREC</b>         | <b>CHAR</b>    | <b>STROKE</b>  | <b>CHAR</b>    | <b>STRING</b><br><b>CHAR</b><br><b>STROKE</b> | Text precision.                                                             |
| <b>GKSCFT</b>         | $\mathbf{1}$   | 1              | 1              | $-9999$ to 9999 <sup>a</sup>                  | Text font for screen.                                                       |
| <b>BCOLOR</b>         | BLACK BLACK    |                | <b>BLACK</b>   | <b>WHITE</b><br><b>BLACK</b><br><b>OTHER</b>  | Background color of graphics screen<br>display.                             |
| <b>BGRED</b>          | $\Omega$       | $\Omega$       | $\Omega$       | 0 to 100                                      | Percent red for background of graphics<br>screen display if BCOLOR=OTHER.   |
| <b>BGREEN</b>         | $\Omega$       | $\Omega$       | $\Omega$       | $0$ to $100$                                  | Percent green for background of graphics<br>screen display if BCOLOR=OTHER. |
| <b>BGBLUE</b>         | $\Omega$       | $\theta$       | $\Omega$       | $0$ to $100$                                  | Percent blue for background of graphics<br>screen display if BCOLOR=OTHER.  |
| <b>PBCOLR</b>         | <b>WHITE</b>   | <b>WHITE</b>   | <b>WHITE</b>   | <b>WHITE</b><br><b>BLACK</b>                  | Foreground color of graphics screen<br>display.                             |
| <b>SYMSIZ</b>         | 100            | 100            | 100            | 1 to 10000                                    | Symbol size ratio in hundredths.                                            |
| <b>TXTEXF</b>         | 133            | 100            | 100            | $0$ to $200$                                  | Text expansion factor in hundredths.                                        |
| <b>TXTCHS</b>         | $\overline{0}$ | $\overline{0}$ | $\overline{0}$ | 0 to 200                                      | Text character spacing in hundredths.                                       |

**Table C-1.** TERM.DAT parameters

a Refer to GKS documentation and README file supplied with the program to determine valid values for these parameters.
The value of the MENCRA parameter and the data panel type control how the program responds when the Enter key is pressed. Table C-2 describes the program response for the various combinations of MENCRA values and data panel type. The default value for the MENCRA parameter is "NEXT".

| <b>MENCRA</b> | Data panel contents | Program response when Enter is pressed                                                                                                    |
|---------------|---------------------|----------------------------------------------------------------------------------------------------|
| <b>NEXT</b>   | menu                | Same as if Accept (F2) were executed: the highlighted menu<br>option is selected and the program advances to the next screen.                                                                                                    |
|               | form                | For all but the last field on the form, causes the cursor to advance<br>to the next field. For the last field on the form, the response is the<br>same as for Accept (F2)—the program advances to the next<br>screen. (Note: usually the rightmost, lowest field is the "last" field<br>in the form. Occasionally, however, it is not!) |
|               | table               | For each row, the cursor advances across the fields in the row. For<br>all but the last row, the cursor advances from the last field in the<br>row to the first field of the next row. For the last row, the cursor<br>advances to the beginning of the last row. (Use Accept (F2) to<br>advance to the next page of the table.)        |
|               | text                | Same as if Accept (F2) were executed—the program advances to<br>the next screen.                                                                                                    |
| <b>NONE</b>   | menu                | No effect—it is ignored.                                                                                                    |
|               | form                | Cursor is advanced to the next field. When the cursor is in the last<br>field, the cursor cycles back to the first field.                                                                                                    |
|               | table               | For each row, the cursor advances across the fields in the row. For<br>all but the last row, the cursor advances from the last field in the<br>row to the first field of the next row. For the last row, the cursor<br>advances to the beginning of the last row. (Use Accept (F2) to<br>advance to the next page of the table.)        |
|               | text                | No effect—it is ignored.                                                                                                    |
| <b>DOWN</b>   | menu                | Same as if the down arrow were pressed: the highlight bar moves<br>to the next menu option. When the highlight bar is on the last<br>menu option, it returns to the first menu option.                                                                                                    |
|               | form                | Cursor is advanced to the next field. When the cursor is in the last<br>field, the cursor cycles back to the first field.                                                                                                    |
|               | table               | For each row, the cursor advances across the fields in the row. For<br>all but the last row, the cursor advances from the last field in the<br>row to the first field of the next row. For the last row, the cursor<br>advances to the beginning of the last row. (Use Accept (F2) to<br>advance to the next page of the table.)        |
|               | text                | No effect—it is ignored.                                                                                                    |

**Table C-2.** MENCRA values and corresponding program response

Figure C-1 shows an example TERM.DAT file that overrides the default BLACK background color of the graphics display. The parameter BCOLOR is set to OTHER and the parameters BGRED and BGBLUE are set to 40 and 60, respectively. The resulting graphics screen display background will be a shade of purple. In addition to the parameters described in table C-1, there are five parameters that can be used to set the foreground and background colors of parts of the program screen on DOS-based computers. These parameters are described in table C-3.

**Figure C-1.** Example TERM.DAT.

BCOLOR OTHER BGRED 40 BGREEN 0 BGBLUE 60

**Table C-3.** TERM.DAT parameters for color display (DOS-based computers)

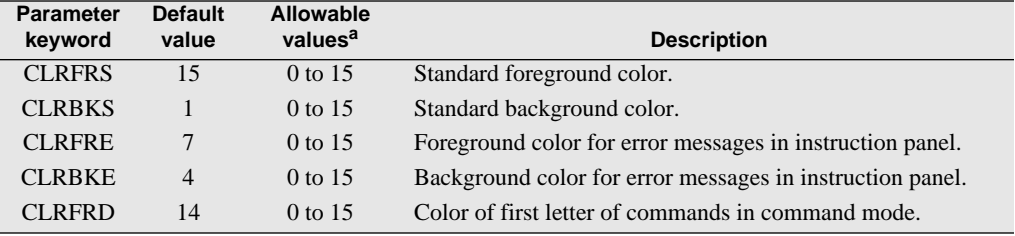

a 0-black, 1-blue, 2-green, 3-cyan, 4-red, 5-magenta, 6-brown, 7-light gray, 8-dark gray, 9-bright blue, 10-bright green, 11-bright cyan, 12-bright red, 13-bright magenta, 14-yellow, 15-white

**BSDMS.LOG**

A file named BSDMS.LOG is created each time the program is run. This file contains the sequence of keystrokes entered during a program session. It may be used as an input to the program in a later session. To keep the sequence of keystrokes, you must rename the file because the program will overwrite any file named BSDMS.LOG. Keystrokes of nonprinting keys, such as the backspace and function keys, are represented in the file by special codes. Table C-4 lists each code and its definition. Menu options are chosen in one of two ways—either press the first letter(s) of a menu option, or position the cursor with the arrow keys and then Accept (F2). Using the first method will make the log file easier to interpret and modify. Using the letter "x" for making option selections also will help. Table C-5 contains an annotated example log file for a program session that opens a BSD file and gets a summary of the contents of the file.

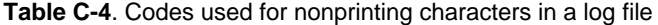

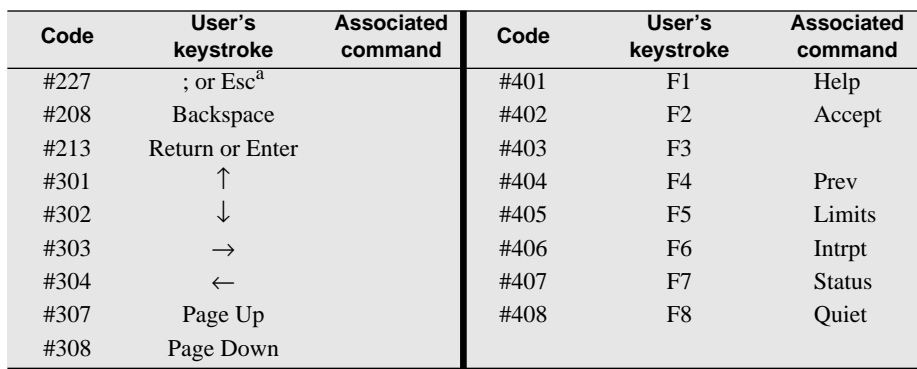

<sup>a</sup>The Escape key is only functional on DOS-based computers.

| Line                        | <b>Contents</b> | <b>Explanation</b>                                                                                                    |
|-----------------------------|-----------------|----------------------------------------------------------------------------------------------------|
|                             | fotest.bsd      | The File option was selected from the Opening screen menu. The Open option<br>was selected from the File (F) screen menu. The file name test, bsd was entered<br>in the Open (FO) screen. |
| $\mathcal{D}_{\mathcal{L}}$ | #402            | Accept, function key F2, was executed, causing the test, bsd file to be opened.                                                                                                    |
| 3                           | S               | The Summarize option was selected from the File (F) screen menu.                                                                                                    |
| 4                           | #402            | After the summary of the contents of the test, bsd file had been viewed, Accept,<br>function key $E2$ , was executed.                                                                     |
|                             | rex             | The Return option was selected from the File (F) screen menu. The EXit option<br>was selected from the Opening screen menu.                                                               |

**Table C-5.** Description of example log file

Log files can be used to easily repeat a task, or they can be modified to perform a similar task. A log file may contain all of the keystrokes required for a complete program session, or it may contain the keystrokes for part of a program session. A subset of a session might consist of the keystrokes required to select a particular set of data sets; this log file would be used whenever that set of data was needed.

A log file may be entered at any point in the program by typing "@"; in the small panel that appears, type the name of the log file. The program will run using the input from the file just as if it were being typed in. The program and the log file must be synchronized; if the keystrokes in the log file get out of sync with the program, the program response may produce unpredictable results. A common cause of synchronization problems involves output files. If an output file did not exist when the log file was generated and does exist when the log file is read by the program, the program may ask if it is OK to overwrite the existing file. Because the keystrokes required to answer this question are not in the log file, the program will probably do something unexpected.